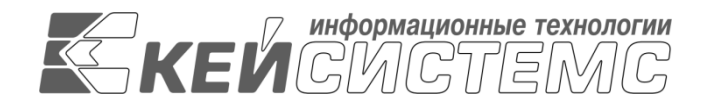

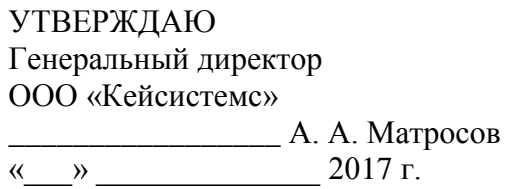

# **ПРОГРАММНЫЙ КОМПЛЕКС «РЕЕСТР СОГЛАШЕНИЙ»** ВЕРСИЯ 17.03

Руководство пользователя

Ведение реестра соглашений

# **ЛИСТ УТВЕРЖДЕНИЯ**

Р.КС.02310-01 34 01-ЛУ

## СОГЛАСОВАНО

Заместитель генерального директора ООО «Кейсистемс»

\_\_\_\_\_\_\_\_\_\_\_\_\_\_\_\_\_ Е. В. Фёдоров «\_\_\_» \_\_\_\_\_\_\_\_\_\_\_\_\_\_\_\_\_\_ 2017 г.

Руководитель ДПиРСИБ

\_\_\_\_\_\_\_\_\_\_\_\_\_\_\_\_\_ Д. В. Галкин  $\langle \cdots \rangle$  2017 г.

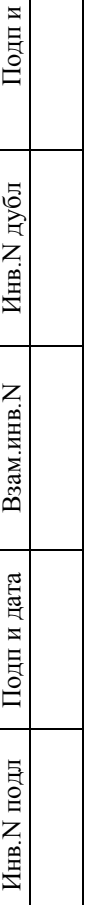

цата

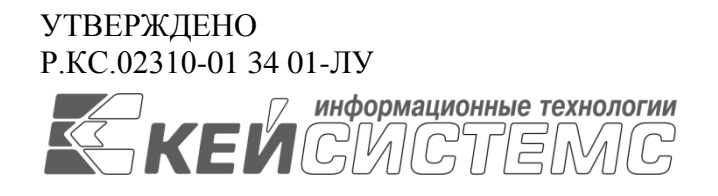

# **ПРОГРАММНЫЙ КОМПЛЕКС «РЕЕСТР СОГЛАШЕНИЙ»** ВЕРСИЯ 17.03

# Руководство пользователя

Ведение реестра соглашений

Р.КС.02310-01 34 01

Листов 40

### **АННОТАЦИЯ**

Настоящий документ является руководством пользователя программного комплекса «Реестр соглашений» (далее – «программный комплекс») версии 17.03 по автоматизации процессов формирования и ведения соглашений различных типов между органами государственной власти и получателями субсидий субъектов Российской Федерации, закрытых автономно-территориальных образований и муниципальных образований.

Документ содержит описание комплекса задач «Реестр соглашений».

Руководство актуально для указанной версии и для последующих версий вплоть до выпуска обновления руководства.

#### **Порядок выпуска обновлений руководства**

Выход новой версии программного комплекса сопровождается обновлением руководства пользователя только в случае наличия в версии значительных изменений режимов, описанных в руководстве, добавления новых режимов или изменения общей схемы работы. Если таких изменений версия не содержит, то остается актуальным руководство пользователя от предыдущей версии с учетом изменений, содержащихся в новой версии.

Перечень изменений версии программного комплекса содержится в сопроводительных документах к версии. Информация об изменениях руководства пользователя публикуется на сайте разработчика в разделе «Документация».

### **Информация о разработчике ПК «Реестр соглашений»**

ООО «Кейсистемс»

Адрес: 428000, Чебоксары, Главпочтамт, а/я 172

Телефон: (8352) 323-323

Факс: (8352) 571-033

[http://www.keysystems.ru](http://www.keysystems.ru/)

E-mail: [info@keysystems.ru](mailto:info@keysystems.ru)

## СОДЕРЖАНИЕ

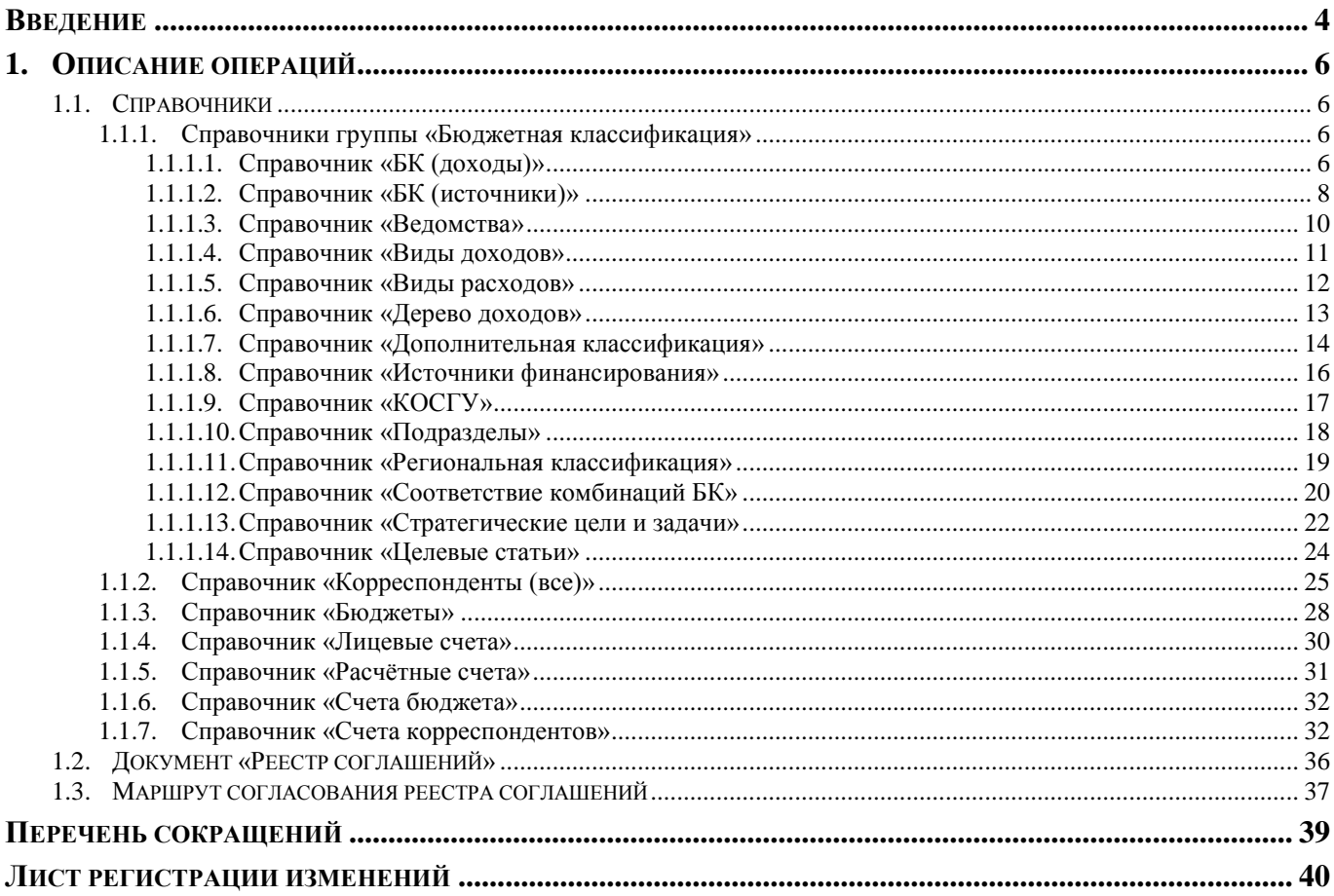

## **ВВЕДЕНИЕ**

<span id="page-4-0"></span>Настоящее руководство пользователя содержит описание комплекса задач «Реестр соглашений», который предназначен для автоматизации управления бизнес-процессами формирования и ведения соглашений различных типов между органами государственной власти и получателями субсидий.

#### **Функциональные возможности**

Комплекс задач «Реестр соглашений» позволяет выполнять следующие функции:

- Регистрация и учет первичных соглашений различных типов.
- Ввод суммовых показателей по долям в разрезе кодов субсидий, бюджетной и дополнительной аналитической классификации.
- Прикрепление к соглашениям файлов произвольного формата.
- Обеспечение юридически значимого документооборота с применением электронных подписей (ЭП) различного уровня.
- Создание бизнес-процессов учета и согласования соглашений.
- Формирование регламентных и аналитических печатных форм.
- Прием информации из системы «Электронный бюджет».
- Регистрация и учет изменений в соглашениях, регистрация изменений в журнале событий.
- Формирование бюджетных (денежных) обязательств на основании информации о соглашениях.
- Учет платежных документов по предоставлению субсидии.
- Ведение планируемых показателей результативности соглашения.
- Ведение списка получателей субсидий.

### **Уровень подготовки пользователя**

Для успешного освоения материала, изложенного в руководстве пользователя, и формирования навыков работы в программном комплексе с описанными режимами к пользователю предъявляются следующие требования:

- наличие опыта работы с персональным компьютером на базе операционных систем Windows на уровне квалифицированного пользователя;
- умение свободно осуществлять базовые операции в стандартных приложениях Windows.

#### **Перечень эксплуатационной документации**

В *таблице [1](#page-5-0)* представлен список пользовательской документации в части описания комплекса задач «Реестр соглашений».

<span id="page-5-0"></span>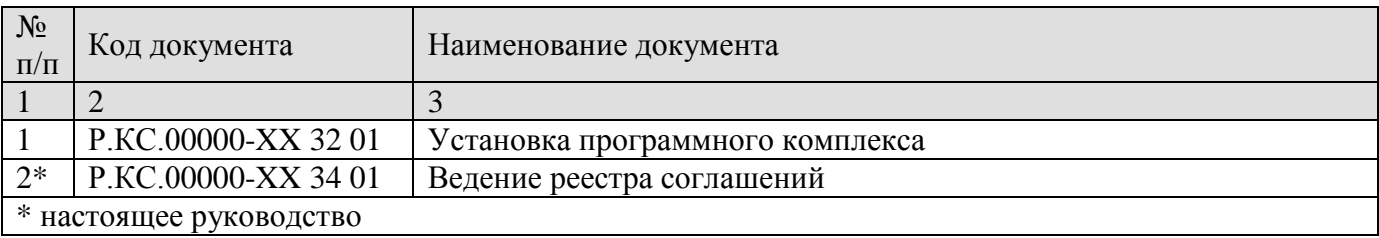

## **Таблица 1. Перечень эксплуатационной документации**

## **Условные обозначения**

В документе используются следующие условные обозначения:

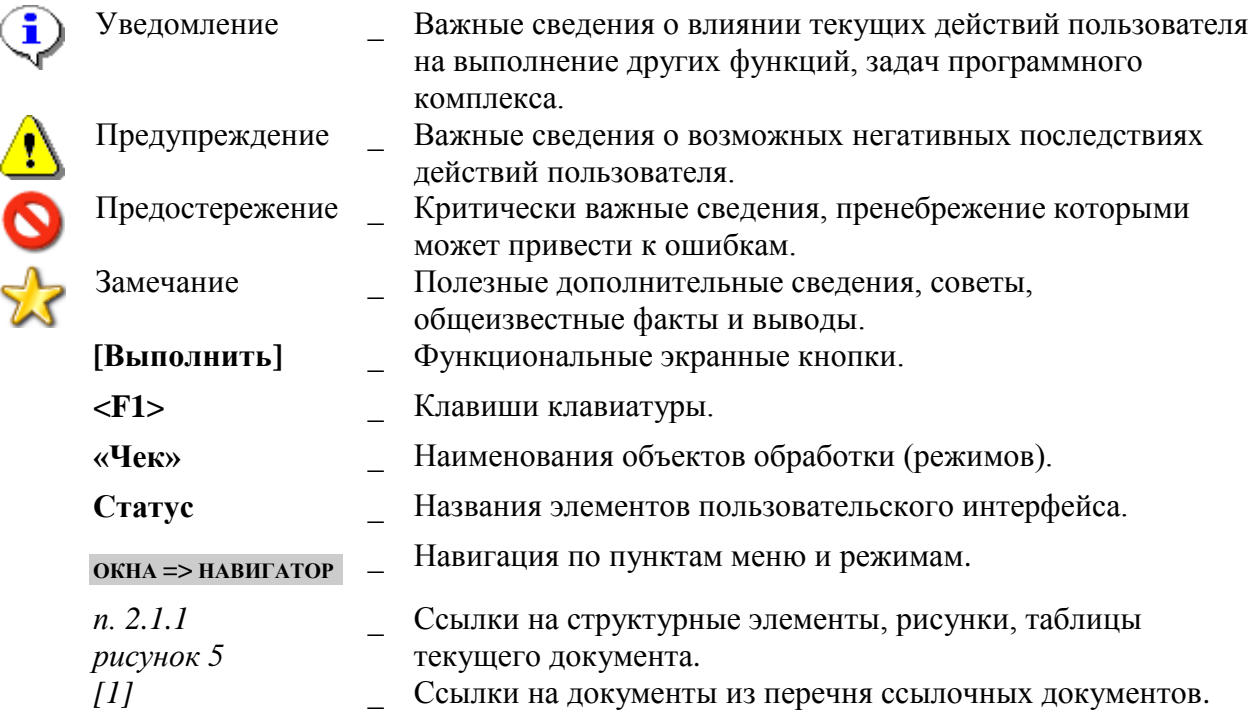

## <span id="page-6-0"></span>**1. ОПИСАНИЕ ОПЕРАЦИЙ**

В списке с помощью панели инструментов можно выполнять следующие операции:

**Создать** (Ctrl+N) – создание новой записи.

## **1.1. Справочники**

<span id="page-6-1"></span>Комплекс задач **«Реестр соглашений»** включает ряд справочников, значения которых используются при создании документов. Заполнение справочников осуществляется вручную, либо посредством электронного приема

## <span id="page-6-2"></span>**1.1.1. Справочники группы «Бюджетная классификация»**

Группа справочников **«Бюджетная классификация»** содержит:

- основные справочники бюджетной классификации Российской Федерации («Ведомства», «Подразделы», «Целевые статьи», «Виды расходов», «КОСГУ», «БК (доходы)», «БК (источники)», «Виды доходов», «Источники финансирования», «Программы», «Дополнительная классификация», «Региональная классификация»), структура этих справочников соответствует Главе 4 Бюджетного кодекса Российской Федерации и действующему Приказу Минфина России «Об утверждении указаний о порядке применения бюджетной классификации Российской Федерации»;
- вспомогательные справочники, которые строятся на базе основных справочников бюджетной классификации и применяются в определённых режимах программного комплекса («Дерево доходов», «Программы и непрограммная деятельность», «Публичные нормативные обязательства», «Работы, услуги», «Соответствие комбинаций БК», «Стратегические цели и задачи», «Таблица замены кодов БК»).

Справочники группы **«Бюджетная классификация»** могут заполняться вручную либо посредством электронного приема. Файлы с обновлениями справочников бюджетной классификации в соответствии с Приказами Минфина России размещаются на сайте компании в разделе «НСИ» по адресу: [http://www.keysystems.ru/services/NSI/.](http://www.keysystems.ru/services/NSI/)

## **1.1.1.1. Справочник «БК (доходы)»**

<span id="page-6-3"></span>Справочник **«БК (доходы)»** (*Рисунок [1](#page-7-0)*) предназначен для учёта кодов бюджетной классификации доходов бюджетов.

**НАВИГАТОР => СПРАВОЧНИКИ => БЮДЖЕТНАЯ КЛАССИФИКАЦИЯ => БК (ДОХОДЫ)**

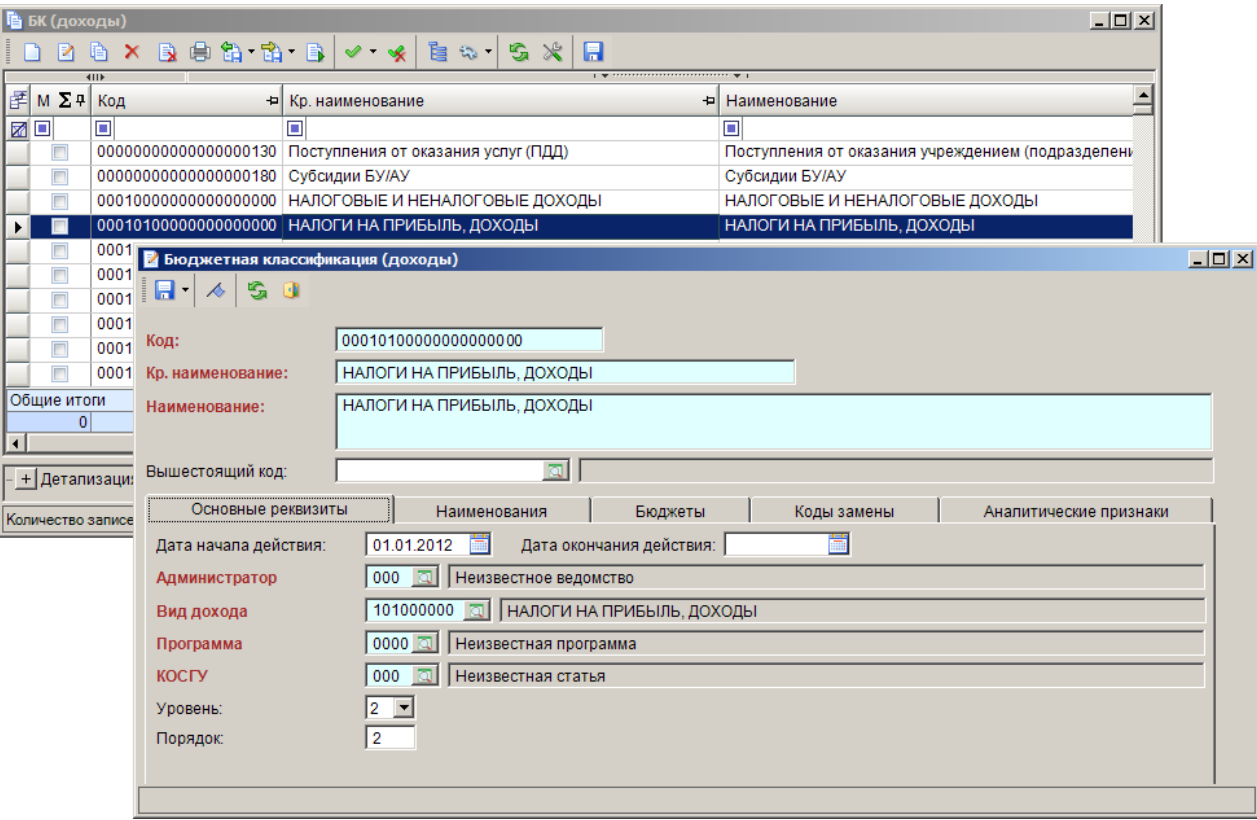

**Рисунок 1. Справочник «БК (доходы)»**

<span id="page-7-0"></span>При регистрации нового кода бюджетной классификации доходов заполняются следующие поля:

- **Код** двадцатизначный код дохода, заполняется вручную (при этом поля **Администратор**, **Вид дохода**, **Программа** и **КОСГУ** на вкладке **Основные реквизиты** заполняются автоматически соответствующими значениями) или автоматически на основании данных полей **Администратор**, **Вид дохода**, **Программа** и **КОСГУ**.
- **Кр. наименование** краткое наименование кода дохода.
- **Наименование** полное наименование кода дохода.
- **Вышестоящий код** выбирается из сохраненных ранее в справочнике кодов БК доходов.

На вкладке **Основные реквизиты** заполняются следующие поля (поля **Администратор**, **Вид дохода**, **Программа** и **КОСГУ** заполняются автоматически соответствующими значениями на основании поля **Код**):

- **Дата начала действия**, **Дата окончания действия** начало и окончание (включительно) срока действия кода бюджетной классификации. К отбору в документах (других справочниках) предлагаются только те коды бюджетной классификации, которые являются действующими на дату соответствующего документа (на расчётную дату комплекса).
- **Администратор** код администратора дохода (первые три разряда двадцатизначного кода дохода), значение выбирается из справочника **«Ведомства»**.
- **Вид дохода** код вида дохода (4-13 разряды двадцатизначного кода дохода), значение выбирается из справочника **«Виды доходов»**.
- **Программа** код подвида дохода (14-17 разряды двадцатизначного кода дохода), значение выбирается из справочника **«Программы»**.
- **КОСГУ** код операции сектора государственного управления (18-20 разряды двадцатизначного кода дохода), значение выбирается из справочника **«КОСГУ»**.
- **Уровень** уровень кода дохода в соответствии с Указаниями о применении бюджетной классификации. Уровень кода служит для определения уровней агрегирования кодов классификации доходов бюджетов. В рамках вида и подвида доходов код с большим значением уровня агрегируется на вышестоящий код с меньшим значением уровня. Групповые коды (с значением «000» в качестве администратора) имеют уровень от 1 до 6, для остальных кодов поле «Уровень» не заполняется. На основании уровней кодов строится дерево доходов, (см. *п. [1.1.1.6](#page-13-0)*). При корректном заполнении данного поля для элементов справочника в отчетах возможен вывод итогов по уровням кодов дохода.
- **Порядок** порядковый номер кода в соответствии с Указаниями о применении бюджетной классификации. Применяется для построения иерархического дерева доходов (см. *п. [1.1.1.6](#page-13-0)*).

На вкладке **Наименования** отображаются наименования кода по датам начала действия.

На вкладке **Бюджеты** указываются бюджеты, к которым относятся данный код. Бюджет выбирается из справочника **«Бюджеты»**. Вкладка заполняется в случае наличия в одной базе данных двух и более кодов бюджетной классификации, принадлежащих разным бюджетам и имеющих одинаковый код и разные наименования.

На вкладке **Коды замены** указываются коды бюджетной классификации, на которые заменяется текущий код при выгрузке документов для передачи в орган Федерального казначейства (используется в программном комплексе «Администратор-Д»).

На вкладке **Аналитические признаки** устанавливается связь кодов доходов и аналитических признаков (используется в программном комплексе «Клиент-АДБ»).

## **1.1.1.2. Справочник «БК (источники)»**

<span id="page-8-0"></span>Справочник **«БК (источники)»** (*Рисунок [2](#page-9-0)*) предназначен для учёта кодов бюджетной классификации источников финансирования дефицитов бюджетов.

**НАВИГАТОР => СПРАВОЧНИКИ => БЮДЖЕТНАЯ КЛАССИФИКАЦИЯ => БК (ИСТОЧНИКИ)**

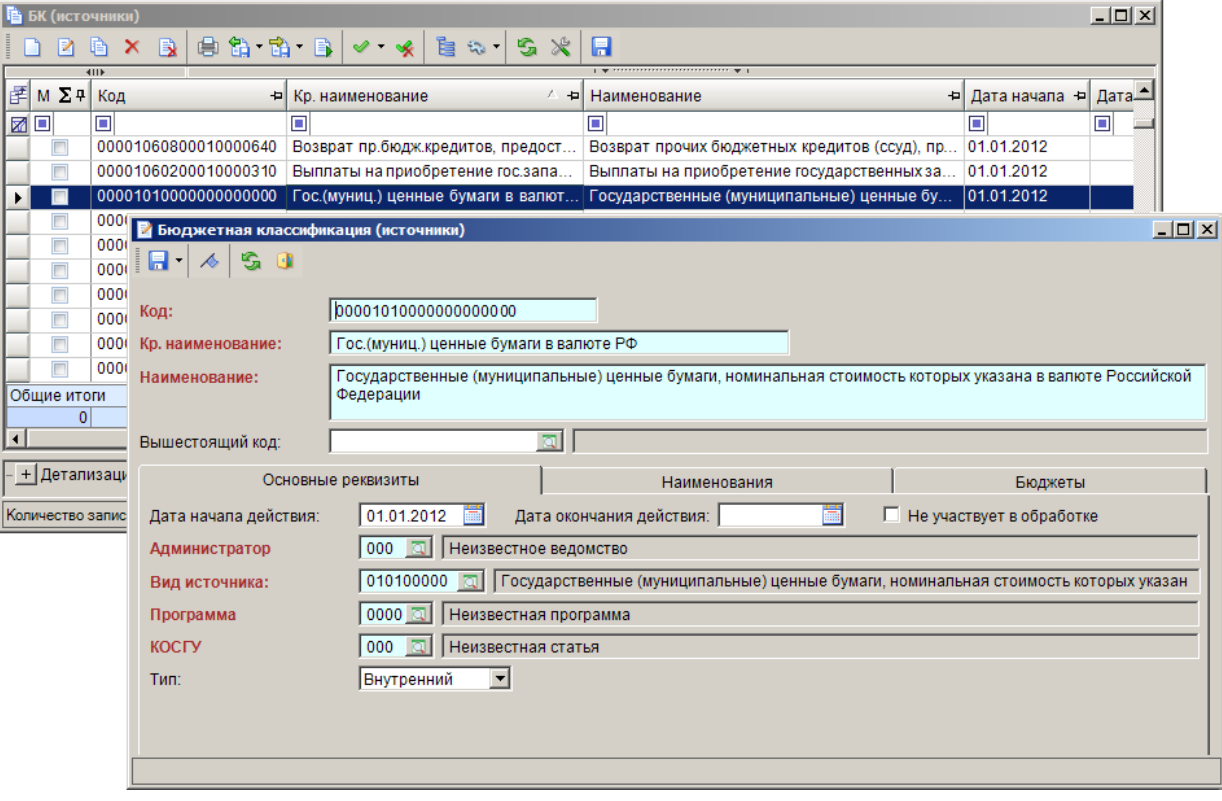

**Рисунок 2. Справочник «БК (источники)»**

<span id="page-9-0"></span>При регистрации нового кода бюджетной классификации источников заполняются следующие поля:

- **Код** двадцатизначный код источника, вводится вручную (при этом поля **Администратор**, **Вид источника**, **Программа** и **КОСГУ** на вкладке **Основные реквизиты** заполняются автоматически соответствующими значениями) или автоматически на основании данных полей **Администратор**, **Вид источника**, **Программа** и **КОСГУ**.
- **Краткое наименование** краткое наименование кода источника.
- **Наименование** полное наименование кода источника.
- **Вышестоящий код** выбирается из сохраненных ранее в справочнике кодов БК источников.

На вкладке **Основные реквизиты** заполняются следующие поля (поля **Администратор**, **Вид источника**, **Программа** и **КОСГУ** заполняются автоматически соответствующими значениями на основании поля **Код**):

- **Дата начала действия**, **Дата окончания действия** начало и окончание (включительно) срока действия кода бюджетной классификации. К отбору в документах (других справочниках) предлагаются только те коды бюджетной классификации, которые являются действующими на дату соответствующего документа (на расчётную дату комплекса).
- **Администратор** код администратора источника (первые три символа двадцатизначного кода источника), значение выбирается из справочника **«Ведомства»**.
- **Вид источника** код вида источника (4-13 разряды двадцатизначного кода источника), значение выбирается из справочника **«Источники финансирования»**.
- **Программа** код подвида источника (14-17 разряды двадцатизначного кода источника), значение выбирается из справочника **«Программы»**.
- **КОСГУ** код операции сектора государственного управления (18-20 разряды двадцатизначного кода источника), значение выбирается из справочника **«КОСГУ»**.
- **Тип** тип кода источника, внутренний или внешний.
- **Не участвует в обработке** коды источников с установленным флажком не отображаются в списках кодов источников для выбора в документах.

На вкладке **Наименования** отображаются наименования кода по датам начала действия.

На вкладке **Бюджеты** указываются бюджеты, к которым относятся данный код. Бюджет выбирается из справочника **«Бюджеты»**. Вкладка заполняется в случае наличия в одной базе данных двух и более кодов бюджетной классификации, принадлежащих разным бюджетам и имеющих одинаковый код и разные наименования.

## **1.1.1.3. Справочник «Ведомства»**

<span id="page-10-0"></span>Справочник **«Ведомства»** (*Рисунок [3](#page-10-1)*) предназначен для учёта кодов главных распорядителей средств бюджета, администраторов доходов и администраторов источников финансирования бюджета (1-3 разряды двадцатизначных кодов бюджетной классификации доходов, расходов и источников). Данные справочника используются при заполнении справочников **«БК (доходы)»** (см. *п. [1.1.1.1](#page-6-3)*), **«БК (источники)»** (см. *п. [1.1.1.2](#page-8-0)*), а также при регистрации в документах кодов бюджетной классификации расходов.

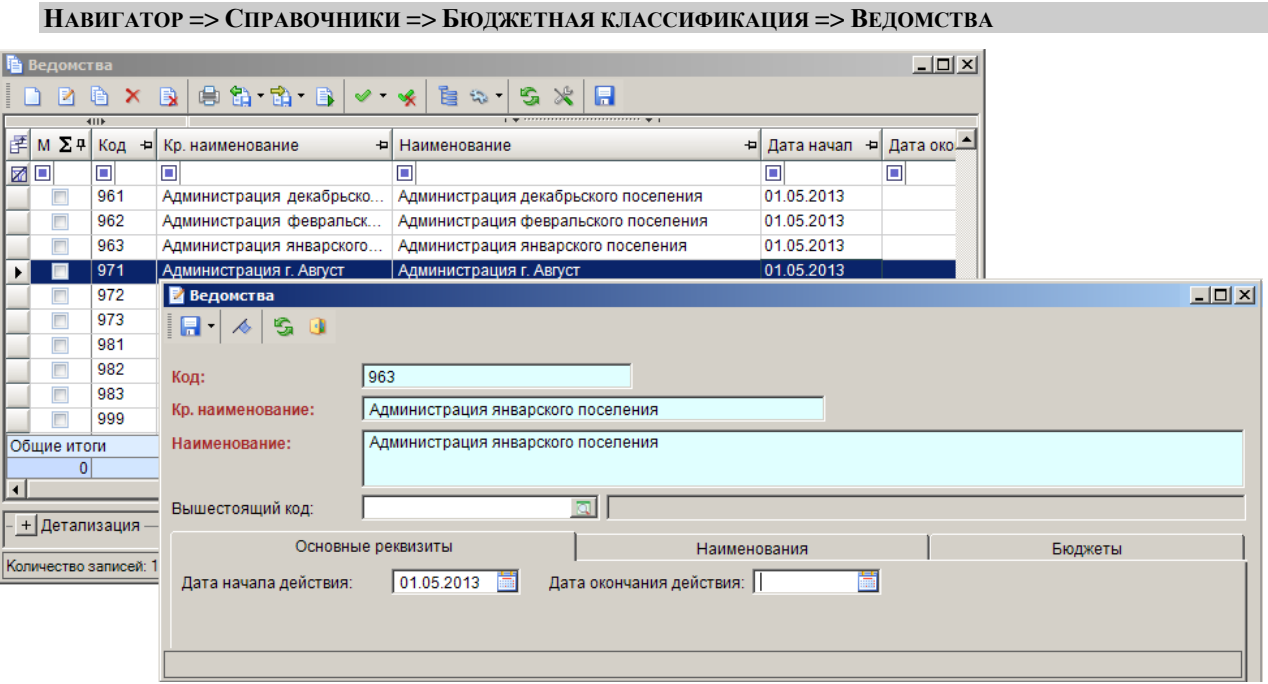

**Рисунок 3. Справочник «Ведомства»**

<span id="page-10-1"></span>При регистрации нового кода ведомства заполняются следующие реквизиты:

- **Код** трехзначный код ведомства (ГРБС, администратора).
- **Краткое наименование** краткое наименование кода ведомства (ГРБС, администратора).
- **Наименование** полное наименование кода ведомства (ГРБС, администратора).
- **Вышестоящий код** выбирается из сохраненных ранее в справочнике кодов БК.

На вкладке **Основные реквизиты** заполняются следующие поля:

 **Дата начала действия**, **Дата окончания действия** – начало и окончание (включительно) срока действия кода бюджетной классификации. К отбору в документах (других справочниках) предлагаются только те коды бюджетной классификации, которые являются действующими на дату соответствующего документа (на расчётную дату комплекса).

На вкладке **Наименования** отображаются наименования кода по датам начала действия.

На вкладке **Бюджеты** указываются бюджеты, к которым относятся данный код. Бюджет выбирается из справочника **«Бюджеты»**. Вкладка заполняется в случае наличия в одной базе данных двух и более кодов бюджетной классификации, принадлежащих разным бюджетам и имеющих одинаковый код и разные наименования.

## **1.1.1.4. Справочник «Виды доходов»**

<span id="page-11-0"></span>Справочник **«Виды доходов»** (*Рисунок [4](#page-11-1)*) предназначен для учёта кодов видов доходов (4- 13 разряды двадцатизначного кода доходной классификации). Данные справочника используются при заполнении справочников **«БК (доходы)»** (см. *п. [1.1.1.1](#page-6-3)*).

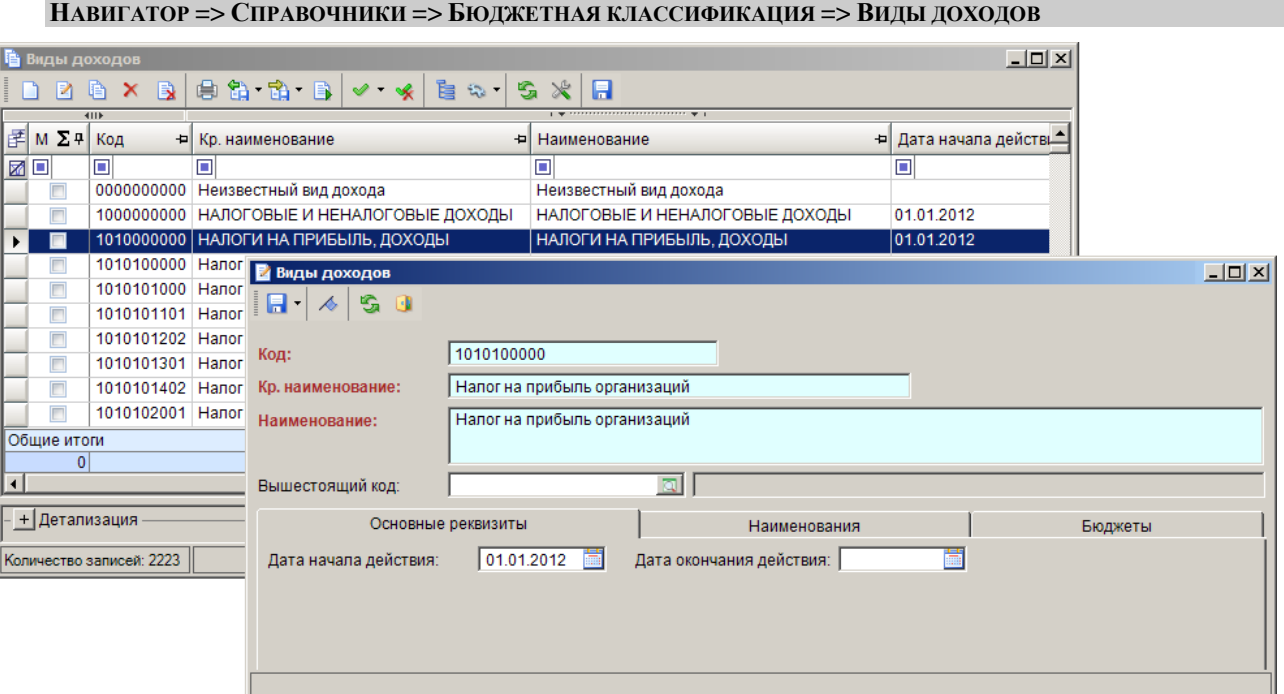

**Рисунок 4. Справочник «Виды доходов»**

<span id="page-11-1"></span>При регистрации нового кода вида дохода заполняются следующие реквизиты:

- **Код** десятизначный код вида дохода.
- **Краткое наименование** краткое наименование кода вида дохода.
- **Наименование** наименование кода вида дохода.
- **Вышестоящий код** выбирается из сохраненных ранее в справочнике кодов БК.

На вкладке **Основные реквизиты** заполняются следующие поля:

 **Дата начала действия**, **Дата окончания действия** – начало и окончание (включительно) срока действия кода бюджетной классификации. К отбору в документах (других справочниках) предлагаются только те коды бюджетной классификации,

которые являются действующими на дату соответствующего документа (на расчётную дату комплекса).

На вкладке **Наименования** отображаются наименования кода по датам начала действия.

На вкладке **Бюджеты** указываются бюджеты, к которым относятся данный код. Бюджет выбирается из справочника **«Бюджеты»**. Вкладка заполняется в случае наличия в одной базе данных двух и более кодов бюджетной классификации, принадлежащих разным бюджетам и имеющих одинаковый код и разные наименования.

## **1.1.1.5. Справочник «Виды расходов»**

<span id="page-12-0"></span>Справочник **«Виды расходов»** (*Рисунок [5](#page-12-1)*) предназначен для учёта кодов видов расходов (15-17 разряды двадцатизначного кода расходной классификации).

**НАВИГАТОР => СПРАВОЧНИКИ => БЮДЖЕТНАЯ КЛАССИФИКАЦИЯ => ВИДЫ РАСХОДОВ**

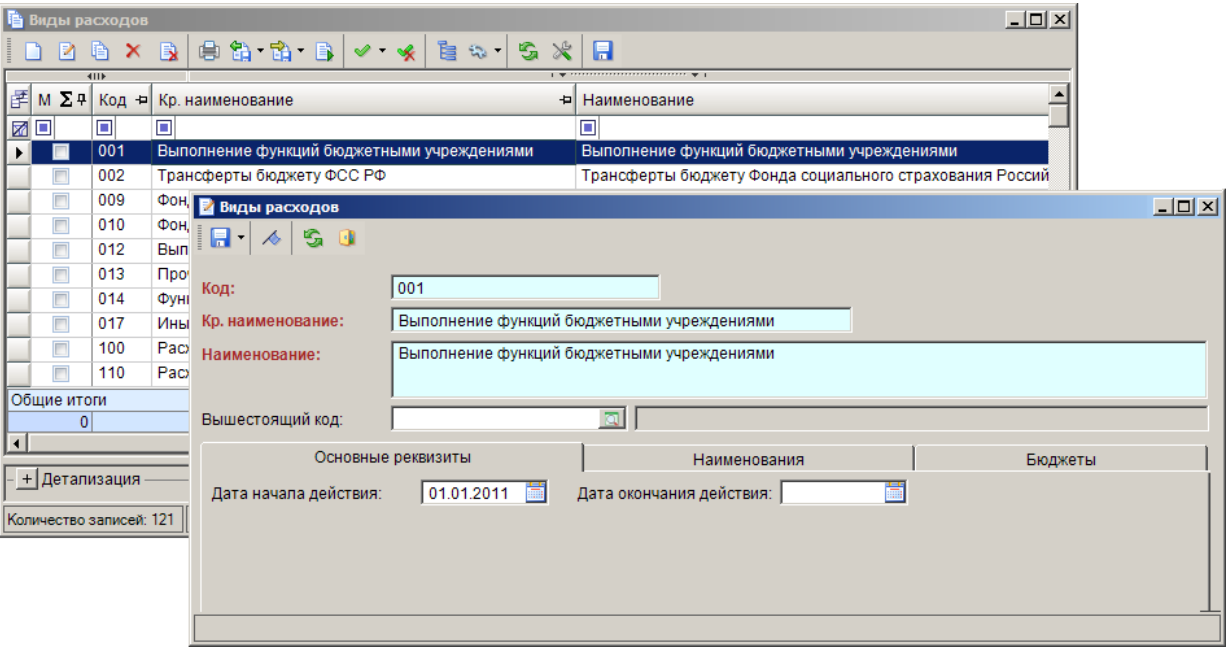

**Рисунок 5. Справочник «Виды расходов»**

<span id="page-12-1"></span>При регистрации нового кода вида расхода заполняются следующие реквизиты:

- **Код** трехзначный код вида расхода.
- **Краткое наименование** краткое наименование кода вида расхода.
- **Наименование** наименование кода вида расхода.
- **Вышестоящий код** выбирается из сохраненных ранее в справочнике кодов БК.

На вкладке **Основные реквизиты** заполняются следующие поля:

 **Дата начала действия**, **Дата окончания действия** – начало и окончание (включительно) срока действия кода бюджетной классификации. К отбору в документах (других справочниках) предлагаются только те коды бюджетной классификации, которые являются действующими на дату соответствующего документа (на расчётную дату комплекса).

На вкладке **Наименования** отображаются наименования кода по датам начала действия.

На вкладке **Бюджеты** указываются бюджеты, к которым относятся данный код. Бюджет выбирается из справочника **«Бюджеты»**. Вкладка заполняется в случае наличия в одной базе данных двух и более кодов бюджетной классификации, принадлежащих разным бюджетам и имеющих одинаковый код и разные наименования.

## **1.1.1.6. Справочник «Дерево доходов»**

<span id="page-13-0"></span>Справочник **«Дерево доходов»** (*Рисунок [6](#page-13-1)*) служит для визуального контроля правильности формирования структуры кодов доходной классификации. Для корректного построения дерева доходов необходимо заполнить поля **Уровень** и **Порядок** для групповых кодов справочника **«БК (доходы)»** (см. *п. [1.1.1.1](#page-6-3)*) в соответствии с действующими указаниями о применении бюджетной классификации.

Дерево доходов строится по следующему алгоритму:

- 1. все групповые коды доходной классификации включаются в дерево поочередно, для этого список кодов сортируется по возрастанию по полю **Порядок** или по коду, если поле **Порядок** не заполнено,
- 2. если уровень кода на единицу больше предыдущего, он включается в ветку дерева, сформированную предыдущим кодом,
- 3. если уровень кода такой же, как у предыдущего, он включается в ту же ветку дерева, что и предыдущий код,
- 4. если уровень кода меньше предыдущего, он включается в ближайшую ветку дерева, в которой уровень кода на единицу меньше,
- 5. детализированные коды доходной классификации (с ненулевым администратором) включаются в ветку дерева с групповым кодом, имеющим те же значения в 4-20 позициях кода, а при отсутствии такого кода – в ветку дерева с групповым кодом, имеющим те же значения в 4-13 и 18-20 позициях кода.

#### **НАВИГАТОР => СПРАВОЧНИКИ => БЮДЖЕТНАЯ КЛАССИФИКАЦИЯ => ДЕРЕВО ДОХОДОВ**

| Дерево доходов                                                                                     | $  D  \times  $ |
|----------------------------------------------------------------------------------------------------|-----------------|
| S.<br>A<br>21 X B<br>$\mathbb{Z}$                                                                  |                 |
| <b>曰</b> ··<br>Справочник БК (доходы)                                                              |                 |
| 日"□ #000000001 (1) 00010000000000000000 - НАЛОГОВЫЕ И НЕНАЛОГОВЫЕ ДОХОДЫ                           |                 |
| □ Н #000000002 (2) 000101000000000000000 - НАЛОГИ НА ПРИБЫЛЬ, ДОХОДЫ                               |                 |
| 日 #000000003 (3) 00010101000000000110 - Налог на прибыль организаций                               |                 |
| $\boxdot$ #000000004 (4) 00010101010000000110 - Налог на прибыль организаций в бюджеты по ставкам  |                 |
| □ #000000005 (5) 00010101011010000110 - Налог на прибыль организаций в федеральный бюджет —        |                 |
| $\boxdot$ #000000006 (5) 00010101012020000110 - Налог на прибыль организаций в бюджеты субъектов   |                 |
| — □ 18210101012020000110 - Налог на прибыль организаций в бюджеты субъектов                        |                 |
| … □ #000000007 (5) 00010101013010000110 - Налог на прибыль с/х пр-лей (не ЕСХН) в фед.бюджет       |                 |
| — ∄000000008 (5) 00010101014020000110 - Налог на прибыль с/х пр-лей (не ЕСХН) в бюд.суб.РФ         |                 |
| $\models$ #000000009 (4) 00010101020010000110 - Налог на прибыль организаций при разделе продукции |                 |
| $\boxdot$ #000000010 (4) 00010101030010000110 - Налог на прибыль иностранных организаций           |                 |
| $\boxdot$ #000000011 (4) 00010101040010000110 - Налог на прибыль (дивиденды) росс.орг-ций от росс. |                 |
| □ #000000012 (4) 00010101050010000110 - Налог на прибыль (дивиденды) инос.орг-ций от росс.         |                 |
| $\Box$ #000000013 (4) 00010101060010000110 - Налог на прибыль (дивиденды) росс.орг-ций от инос.    |                 |
| Найти:                                                                                             |                 |
| + Детализация                                                                                      |                 |
|                                                                                                    |                 |
| Количество записей: 2376                                                                           |                 |

**Рисунок 6. Справочник «Дерево доходов»**

<span id="page-13-1"></span>При каждом входе в справочник дерево доходов строится заново, результаты построения в базу данных не сохраняются.

Кнопки **Редактировать** и **Удалить** панели инструментов справочника позволяют открыть хущий код справочника в режиме редактирования или удалить его из базы данных, кнопка **Удалить локальные документы** позволяет удалить элементы, добавленные локально и не переданные на сервер, кнопка **Сервис** предоставляет переход к режиму **Связь с оперативными данными** – к окну просмотра списка документов и справочников, в которых используется текущая запись справочника.

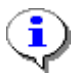

Дерево доходов используется при построении ряда отчетов, для этого в настройке **Группировка и сортировка полей** отчетов предусмотрены поля: «Уровень кода БК 1», «Уровень кода БК 2», ..., «Уровень кода БК 6».

### **1.1.1.7. Справочник «Дополнительная классификация»**

<span id="page-14-0"></span>Справочник **«Дополнительная классификация»** (*Рисунок [7](#page-14-1)*) используется для детализации двадцатизначных кодов расходной, доходной классификации и классификации источников. Коды данного справочника не являются составной частью бюджетной классификации Российской Федерации и предназначены для дальнейшей детализации бюджетного учета по усмотрению органов государственной власти субъектов Российской Федерации и органов местного самоуправления. В частности, коды дополнительной классификации применяются в программном комплексе с целью учёта объемов финансирования расходов за счёт субсидий (субвенций), контроль за использованием которых возложен на органы Федерального казначейства и детализации источников поступлений при учёте средств по предпринимательской и иной приносящей доход деятельности.

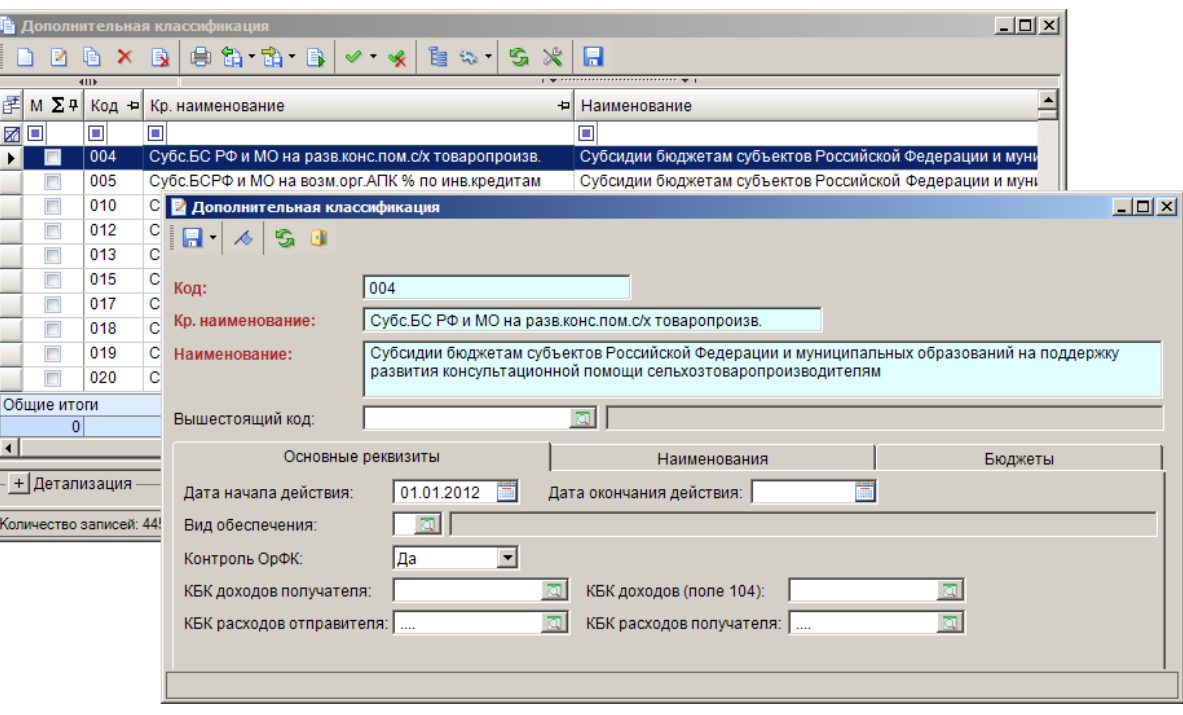

**НАВИГАТОР => СПРАВОЧНИКИ => БЮДЖЕТНАЯ КЛАССИФИКАЦИЯ => ДОПОЛНИТЕЛЬНАЯ КЛАССИФИКАЦИЯ**

**Рисунок 7. Справочник «Дополнительная классификация»**

<span id="page-14-1"></span>При регистрации нового кода дополнительной бюджетной классификации заполняются следующие поля:

 **Код** – код дополнительной классификации. Максимальная длина кода дополнительной классификации устанавливается в настройке *Количество символов в коде дополнительной классификации*.

**ДЕРЕВО НАСТРОЕК => НАСТРОЙКИ => НАСТРОЙКА ДЛИНЫ КОДОВ БЮДЖЕТНОЙ КЛАССИФИКАЦИИ => КОЛИЧЕСТВО СИМВОЛОВ В КОДЕ ДОПОЛНИТЕЛЬНОЙ КЛАССИФИКАЦИИ**

- **Краткое наименование** краткое наименование кода дополнительной классификации.
- **Наименование** наименование кода дополнительной классификации.
- **Вышестоящий код** выбирается из сохраненных ранее в справочнике кодов БК.

На вкладке **Основные реквизиты** заполняются следующие поля:

- **Дата начала действия**, **Дата окончания действия** начало и окончание (включительно) срока действия кода бюджетной классификации. К отбору в документах (других справочниках) предлагаются только те коды бюджетной классификации, которые являются действующими на дату соответствующего документа (на расчётную дату комплекса).
- **Вид обеспечения** код финансового обеспечения, которому соответствует код дополнительной классификации. По данному коду определяется 18-й разряд 26 значного счёта бюджетного учёта при установленной замене 18-го разряда соответствующего субконто. Если в документе не указана дополнительная классификация или для неё не установлен вид финансового обеспечения, в качестве 18 го разряда проставляются коды 1 – «Бюджетное финансирование», 2 – «Приносящая доход деятельность» или 3 – «Средства во временном распоряжении» в соответствии со стандартным алгоритмом по типам счетов и видам деятельности.
- **Контроль ОрФК** принадлежность кода целевым программам, контролируемым ОрФК (значение, «Да»), неконтролируемым ОрФК (значение «Нет»), либо отсутствие такой принадлежности (пустое значение). Установка принадлежности кода дополнительной классификации кодам целевых программ осуществляется также в настройках *Целевые программы (контролируемые ОрФК)* и *Целевые программы (неконтролируемые ОрФК)*.

**ДЕРЕВО НАСТРОЕК => НАСТРОЙКИ => КАССОВОЕ ОБСЛУЖИВАНИЕ =>**

**=> ЦЕЛЕВЫЕ ПРОГРАММЫ (КОНТРОЛИРУЕМЫЕ ОРФК)**

**=> ЦЕЛЕВЫЕ ПРОГРАММЫ (НЕКОНТРОЛИРУЕМЫЕ ОРФК)**

- **КБК доходов (получателя)** указывается код бюджетной классификации доходов (20 символов), по которому отражается поступление средств по целевой субсидии. Для субсидии, контролируемой ОрФК, поле является обязательным для заполнения.
- **КБК расходов (отправителя)** указывается код бюджетной классификации расходов (20 символов), по которому в бюджетной росписи учредителя, как ГРБС, запланированы расходы по предоставлению целевой субсидии. Для субсидии, контролируемой ОрФК, либо при дополнительной классификации с видом финансового обеспечения «5» или «6» поле является обязательным для заполнения.
- **КБК расходов (получателя)** указывается код бюджетной классификации расходов (20 символов), по которому отражается расходование средств по целевой субсидии.
- **КБК доходов (поле 104)** указывается код бюджетной классификации доходов (20 символов), по которому заполняется поле 104 в документе по перечислению средств целевой субсидии.

На вкладке **Наименования** отображаются наименования кода по датам начала действия.

На вкладке **Бюджеты** указываются бюджеты, к которым относятся данный код. Бюджет выбирается из справочника **«Бюджеты»**. Вкладка заполняется в случае наличия в одной базе данных двух и более кодов бюджетной классификации, принадлежащих разным бюджетам и имеющих одинаковый код и разные наименования.

## **1.1.1.8. Справочник «Источники финансирования»**

<span id="page-16-0"></span>Справочник **«Источники финансирования»** предназначен для учёта кодов группы, подгруппы, статьи источников финансирования дефицитов бюджетов (4-13 разряды двадцатизначного кода бюджетной классификации источников). Данные справочника используются при заполнении справочников **«БК (источники)»** (см. *п. [1.1.1.2](#page-8-0)*).

**НАВИГАТОР => СПРАВОЧНИКИ => БЮДЖЕТНАЯ КЛАССИФИКАЦИЯ => ИСТОЧНИКИ ФИНАНСИРОВАНИЯ**

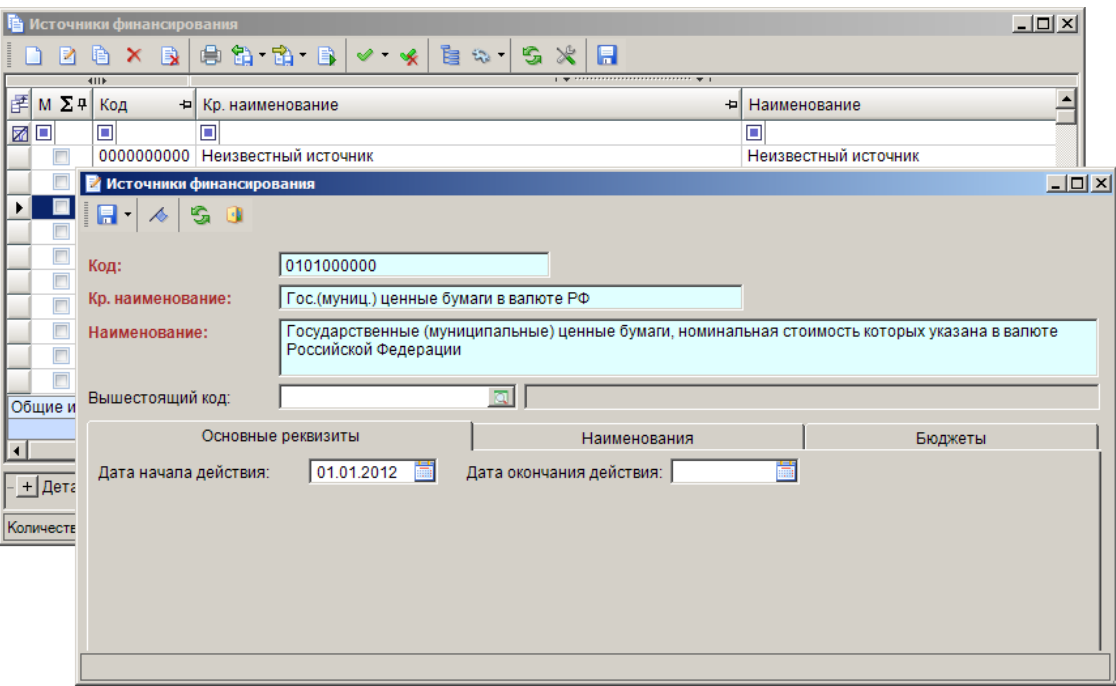

**Рисунок 8. Справочник «Источники финансирования»**

<span id="page-16-1"></span>При регистрации нового кода источника заполняются следующие поля (*Рисунок [8](#page-16-1)*):

- **Код** десятизначный код источника.
- **Краткое наименование** краткое наименование кода источника.
- **Наименование** наименование кода источника.
- **Вышестоящий код** выбирается из сохраненных ранее в справочнике кодов БК.

На вкладке **Основные реквизиты** заполняются следующие поля:

 **Дата начала действия**, **Дата окончания действия** – начало и окончание (включительно) срока действия кода бюджетной классификации. К отбору в документах (других справочниках) предлагаются только те коды бюджетной классификации, которые являются действующими на дату соответствующего документа (на расчётную дату комплекса).

На вкладке **Наименования** отображаются наименования кода по датам начала действия.

На вкладке **Бюджеты** указываются бюджеты, к которым относятся данный код. Бюджет выбирается из справочника **«Бюджеты»**. Вкладка заполняется в случае наличия в одной базе данных двух и более кодов бюджетной классификации, принадлежащих разным бюджетам и имеющих одинаковый код и разные наименования.

## **1.1.1.9. Справочник «КОСГУ»**

<span id="page-17-0"></span>Справочник **«КОСГУ»** (*Рисунок [9](#page-17-1)*) предназначен для учёта кодов классификации операций сектора государственного управления (18-20 разряды двадцатизначных кодов бюджетной классификации доходов, расходов и источников). Данные справочника используются при заполнении справочников **«БК (доходы)»** (см. *п. [1.1.1.1](#page-6-3)*), **«БК (источники)»** (см. *п. [1.1.1.2](#page-8-0)*), а также при регистрации в документах кодов бюджетной классификации расходов.

**НАВИГАТОР => СПРАВОЧНИКИ => БЮДЖЕТНАЯ КЛАССИФИКАЦИЯ => КОСГУ**

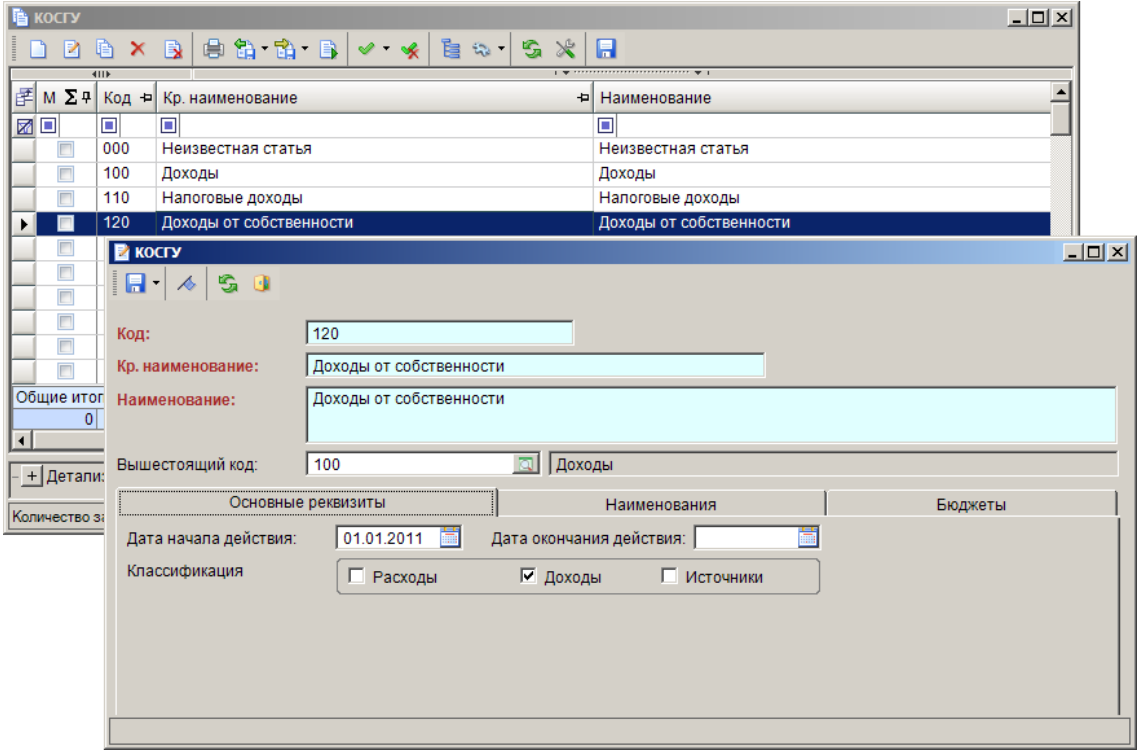

**Рисунок 9. Справочник «КОСГУ»**

<span id="page-17-1"></span>При регистрации нового кода операции сектора государственного управления заполняются следующие реквизиты:

- **Код** трехзначный код КОСГУ.
- **Краткое наименование** краткое наименование кода КОСГУ.
- **Наименование** наименование кода КОСГУ.
- **Вышестоящий код** выбирается из сохраненных ранее в справочнике кодов БК, при этом вид вышестоящего кода («Расходы», «Доходы», «Источники») заполняется автоматически.

На вкладке **Основные реквизиты** заполняются следующие поля:

 **Дата начала действия**, **Дата окончания действия** – начало и окончание (включительно) срока действия кода бюджетной классификации. К отбору в документах (других справочниках) предлагаются только те коды бюджетной классификации, которые являются действующими на дату соответствующего документа (на расчётную дату комплекса).

 вид кода КОСГУ («**Расходы**», «**Доходы**», «**Источники**»). При заполнении бюджетной классификации определенного типа (доходная, расходная, источники) к отбору предлагаются только коды КОСГУ, имеющие соответствующий вид.

На вкладке **Наименования** отображаются наименования кода по датам начала действия.

На вкладке **Бюджеты** указываются бюджеты, к которым относятся данный код. Бюджет выбирается из справочника **«Бюджеты»**. Вкладка заполняется в случае наличия в одной базе данных двух и более кодов бюджетной классификации, принадлежащих разным бюджетам и имеющих одинаковый код и разные наименования.

## **1.1.1.10. Справочник «Подразделы»**

<span id="page-18-0"></span>Справочник **«Подразделы»** (*Рисунок [10](#page-18-1)*) предназначен для учёта кодов разделов и подразделов бюджетной классификации расходов (4-7 разряды двадцатизначного кода).

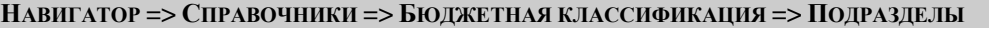

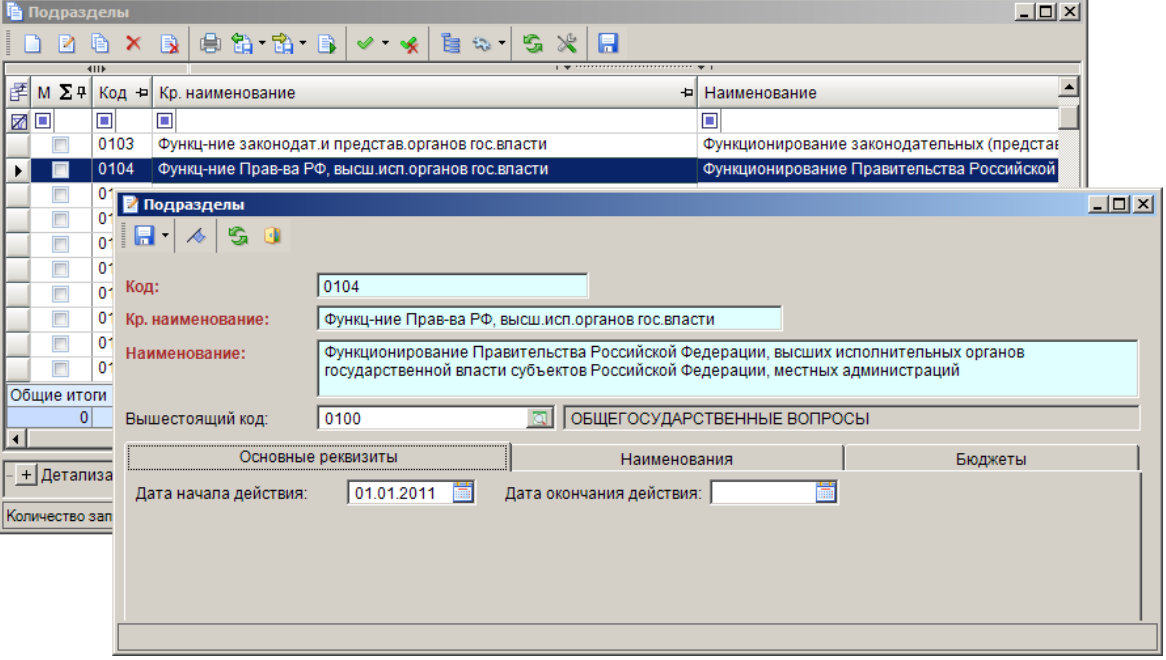

**Рисунок 10. Справочник «Подразделы»**

<span id="page-18-1"></span>При регистрации нового кода подраздела заполняются следующие поля:

- **Код** четырёхзначный код подраздела.
- **Краткое наименование** краткое наименование кода подраздела.
- **Наименование** наименование кода подраздела.
- **Вышестоящий код** выбирается из сохраненных ранее в справочнике кодов БК.

На вкладке **Основные реквизиты** заполняются следующие поля:

 **Дата начала действия**, **Дата окончания действия** – начало и окончание (включительно) срока действия кода бюджетной классификации. К отбору в документах (других справочниках) предлагаются только те коды бюджетной классификации, которые являются действующими на дату соответствующего документа (на расчётную дату комплекса).

На вкладке **Наименования** отображаются наименования кода по датам начала действия.

На вкладке **Бюджеты** указываются бюджеты, к которым относятся данный код. Бюджет выбирается из справочника **«Бюджеты»**. Вкладка заполняется в случае наличия в одной базе данных двух и более кодов бюджетной классификации, принадлежащих разным бюджетам и имеющих одинаковый код и разные наименования.

## **1.1.1.11. Справочник «Региональная классификация»**

<span id="page-19-0"></span>Справочник **«Региональная классификация»** (*Рисунок [11](#page-19-1)*) является дополнительным справочником, позволяющим расширять детализацию расходной, доходной классификации и классификации источников. Применяется совместно с кодами дополнительной классификации (см. *п. [1.1.1.7](#page-14-0)*) или обособленно. Основное отличие региональной классификации от дополнительной – невозможность электронного обмена данными в разрезе региональной классификации с органами Федерального казначейства (региональная классификация присутствует только во внутренних форматах КС).

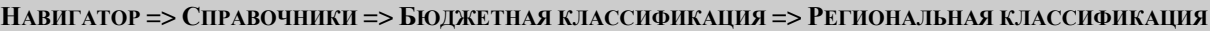

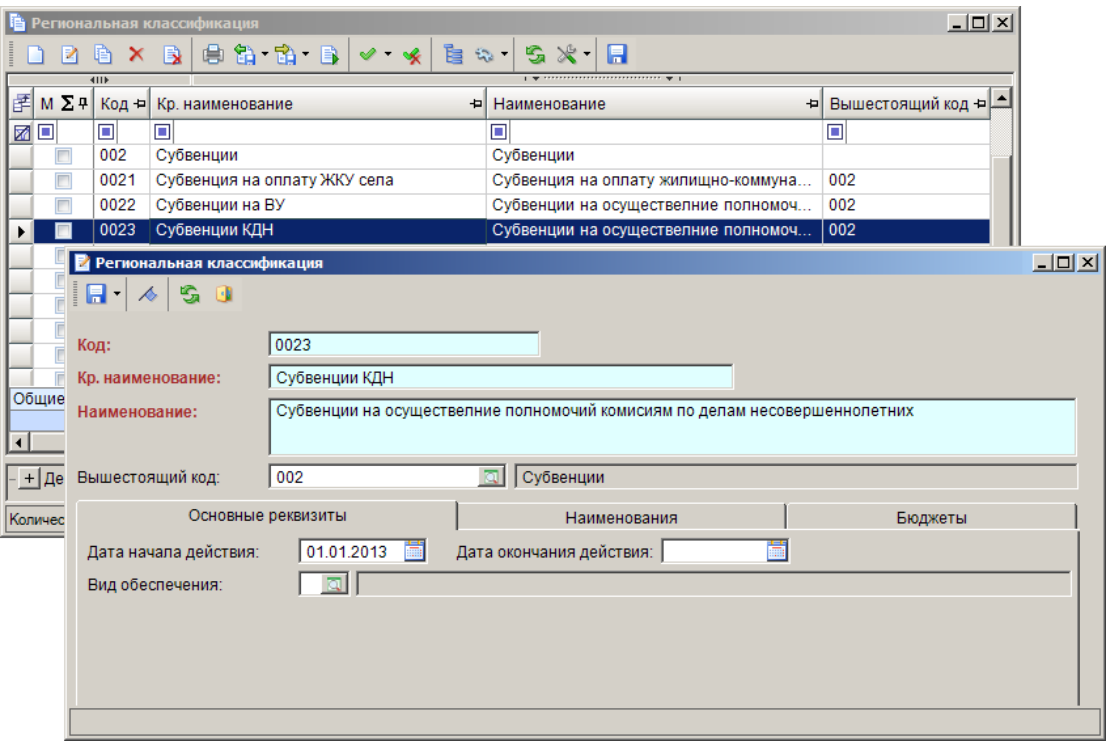

**Рисунок 11. Справочник «Региональная классификация»**

<span id="page-19-1"></span>При регистрации нового кода региональной бюджетной классификации заполняются следующие поля:

 **Код** – код региональной классификации. Максимальная длина кода региональной классификации устанавливается в настройке **Количество символов в коде региональной классификации**.

**ДЕРЕВО НАСТРОЕК => НАСТРОЙКИ => НАСТРОЙКА ДЛИНЫ КОДОВ БЮДЖЕТНОЙ КЛАССИФИКАЦИИ => КОЛИЧЕСТВО СИМВОЛОВ В КОДЕ РЕГИОНАЛЬНОЙ КЛАССИФИКАЦИИ**

- **Краткое наименование** краткое наименование кода региональной классификации.
- **Наименование** наименование кода региональной классификации.
- **Вышестоящий код** выбирается из сохраненных ранее в справочнике кодов региональной классификации.

На основании заполненных вышестоящих кодов для элементов справочника выстраивается иерархия для данного справочника ( $F = v$ нок [12](#page-20-1)). Переход к дереву иерархии осуществляется в режиме списка справочника по кнопке **Иерархическое представление** (см. *Рисунок [11](#page-19-1)*).

На вкладке **Основные реквизиты** заполняются следующие поля:

 **Дата начала действия**, **Дата окончания действия** – начало и окончание (включительно) срока действия кода бюджетной классификации. К отбору в документах (других справочниках) предлагаются только те коды бюджетной классификации, которые являются действующими на дату соответствующего документа (на расчётную дату комплекса).

На вкладке **Наименования** отображаются наименования кода по датам начала действия.

На вкладке **Бюджеты** указываются бюджеты, к которым относятся данный код. Бюджет выбирается из справочника **«Бюджеты»**. Вкладка заполняется в случае наличия в одной базе данных двух и более кодов, принадлежащих разным бюджетам и имеющих одинаковый код и разные наименования.

| <b>В</b> Региональная классификация                                                                           | $ \Box$ $\times$ |  |  |  |  |  |  |  |  |  |
|----------------------------------------------------------------------------------------------------|------------------|--|--|--|--|--|--|--|--|--|
| ie 16. 16. I<br>ei<br>D X B                                                                                   |                  |  |  |  |  |  |  |  |  |  |
| ⊟ ПРегиональная классификация                                                                                 |                  |  |  |  |  |  |  |  |  |  |
| ⊟ <sup>-</sup> □ 001 Дотации                                                                                  |                  |  |  |  |  |  |  |  |  |  |
| - 0011 Дотация на выравнивание бюджетной обеспеченности муниципальнх районов (городских округов) —            |                  |  |  |  |  |  |  |  |  |  |
| <b>□ 002 Субвенции</b>                                                                                        |                  |  |  |  |  |  |  |  |  |  |
| { … □ 0021 Субвенция на оплату жилищно-коммунальных услуг специалистам села                                   |                  |  |  |  |  |  |  |  |  |  |
| ;… □ 0022 Субвенции на осуществелние полномочий по воинскому учету населения                                  |                  |  |  |  |  |  |  |  |  |  |
| <u>Е 1</u> 0023 Субвенции на осуществелние полномочий комисиям по делам несовершеннолетних                    |                  |  |  |  |  |  |  |  |  |  |
| <b>□ 003 Субсидии</b>                                                                                         |                  |  |  |  |  |  |  |  |  |  |
| і… □ 0031 Субсидии местным бюджетам на реализацию Федеральной целевой программы "Социальная защита населения" |                  |  |  |  |  |  |  |  |  |  |
| ™ □ 0032 Субсидии местным бюджетам на реализацию Федеральной целевой программы "Социальное развитие села"     |                  |  |  |  |  |  |  |  |  |  |
| <b>□ 900 Прочее</b>                                                                                           |                  |  |  |  |  |  |  |  |  |  |
| - 001 Оплата отопления и технологических нужд                                                                 |                  |  |  |  |  |  |  |  |  |  |
| □ 902 Оплата потребления электроэнергии                                                                       |                  |  |  |  |  |  |  |  |  |  |
| - 903 Оплата водоснабжения                                                                                    |                  |  |  |  |  |  |  |  |  |  |
|                                                                                                    |                  |  |  |  |  |  |  |  |  |  |
| Найти:                                                                                                    |                  |  |  |  |  |  |  |  |  |  |
| + Детализация                                                                                                 |                  |  |  |  |  |  |  |  |  |  |
|                                                                                                    |                  |  |  |  |  |  |  |  |  |  |
| Количество записей: 13                                                                                        |                  |  |  |  |  |  |  |  |  |  |

<span id="page-20-1"></span>**Рисунок 12. Иерархическое представление справочника «Региональная классификация»**

## **1.1.1.12. Справочник «Соответствие комбинаций БК»**

<span id="page-20-0"></span>Справочник **«Соответствие комбинаций БК»** (*Рисунок [13](#page-21-0)*) предназначен для настройки соответствий кодов бюджетной классификации расходов, доходов и источников.

#### **НАВИГАТОР => СПРАВОЧНИКИ => БЮДЖЕТНАЯ КЛАССИФИКАЦИЯ => СООТВЕТСТВИЕ КОМБИНАЦИЙ БК**

Применяется в нескольких режимах программного комплекса:

- для автоматического заполнения поля «КБК» платёжных поручений, заявок на кассовый расход по перечислению межбюджетных трансфертов при их формировании в режиме **«Распоряжение о зачислении средств на л/с»**, при формировании документов **«Уведомление по расчётам между бюджетами по МБТ»**.
- для вычисления остатков по субвенциям (субсидиям), учитываемым без кода целевой программы, в отчётах **«Остатки субвенций/субсидий (включая информацию по комбинациям БК)»**, **«Отчёт об использовании субсидий (субвенций) (95н. прил.2)»**. Исполнением таких поступлений считаются документы с расходной бюджетной

классификацией, соответствующей коду дохода субсидии в справочнике соответствия комбинаций БК.

при формировании Отчёта об использовании межбюджетных трансфертов (ф. 0503324).

|    | Соответствие комбинаций БК |               |                               |   |                                           |                                                                           |                                                 |                         |       |                                                                          |                |                 | $  $ $\Box$   $\times$ |                                                                             |  |  |
|----|----------------------------|---------------|-------------------------------|---|-------------------------------------------|---------------------------------------------------------------------------|-------------------------------------------------|-------------------------|-------|--------------------------------------------------------------------------|----------------|-----------------|------------------------|-----------------------------------------------------------------------------|--|--|
|    | R                          | 重             | $\mathsf{x}$<br>$\mathbb{R}$  |   | 自由商                                       |                                                                           | $\mathbb{C}_2$                                  | 发<br>G                  | A     |                                                                          |                |                 |                        |                                                                             |  |  |
|    |                            | 4IIF          |                               |   |                                           |                                                                           |                                                 |                         |       | $\mathbf{r}$ , we assume the continuous continuous space of $\mathbf{r}$ |                |                 |                        |                                                                             |  |  |
| 国M | $\Sigma$ 4                 |               | Вед = Подр = ЦСт              |   |                                           | $\left  \frac{1}{2} \right $ Pacx $\left  \frac{1}{2} \right $            | $KOCTY =$                                       |                         |       | ДопКласс = КодДох                                                        | Ð              | PerKnacc = Ycny |                        |                                                                             |  |  |
| ⊠⊡ |                            | ο             | $\blacksquare$                |   | $\blacksquare$                            | Π                                                                         | ▣                                               | $\Box$                  |       | П                                                                        | $\blacksquare$ |                 | Ξ                      |                                                                             |  |  |
|    |                            | 002           | 1403                          |   | 0013800                                   | 009                                                                       | 251                                             | 360                     |       | 00020203003000000151                                                     |                |                 |                        |                                                                             |  |  |
|    | П                          | 002           | 1403                          |   | 4400200 017                               |                                                                           | 251                                             | 090                     |       | 00020204025000000151                                                     |                |                 |                        |                                                                             |  |  |
|    | П                          | oc I          |                               |   | <sup>2</sup> * Соответствие комбинаций БК |                                                                           |                                                 |                         |       |                                                                          |                |                 |                        | $\Box$                                                                      |  |  |
|    |                            | <sub>00</sub> | н<br>$\overline{\phantom{a}}$ | R | S O                                       |                                                                           |                                                 |                         |       |                                                                          |                |                 |                        |                                                                             |  |  |
|    | Общие итоги                |               |                               |   |                                           |                                                                           |                                                 |                         |       |                                                                          |                |                 |                        |                                                                             |  |  |
| ⊣  | 0                          |               | Расходы                       |   |                                           |                                                                           |                                                 |                         |       |                                                                          |                |                 |                        |                                                                             |  |  |
|    |                            |               | Вед:                          |   |                                           | $00\,$                                                                    |                                                 | Управление финансов     |       |                                                                          |                |                 |                        |                                                                             |  |  |
|    | + Детализа                 |               |                               |   |                                           |                                                                           |                                                 |                         |       |                                                                          |                |                 |                        |                                                                             |  |  |
|    | Количество зап             |               | Подр:                         |   |                                           | 1403                                                                      | Прочие межбюджетные трансферты общего характера |                         |       |                                                                          |                |                 |                        |                                                                             |  |  |
|    |                            |               | ЦСт:                          |   |                                           | 001380                                                                    |                                                 |                         |       | Государственная регистрация актов гражданского состояния                 |                |                 |                        |                                                                             |  |  |
|    |                            |               | Pacx:                         |   |                                           | 00                                                                        |                                                 | Фонд компенсаций        |       |                                                                          |                |                 |                        |                                                                             |  |  |
|    |                            |               | KOCEY <sup>-</sup>            |   |                                           | 25<br>Перечисления другим бюджетам бюджетной системы Российской Федерации |                                                 |                         |       |                                                                          |                |                 |                        |                                                                             |  |  |
|    |                            |               | ДопКласс:                     |   |                                           | 360                                                                       |                                                 |                         |       |                                                                          |                |                 |                        | Субвенции бюджетам субъектов Российской Федерации и муниципальных образо    |  |  |
|    |                            |               | PerKnacc:                     |   |                                           |                                                                           |                                                 |                         |       |                                                                          |                |                 |                        |                                                                             |  |  |
|    |                            |               | Услуга:                       |   |                                           |                                                                           |                                                 | তা                      | Цель: |                                                                          |                | Программа:      |                        |                                                                             |  |  |
|    |                            |               | Доходы                        |   |                                           |                                                                           |                                                 |                         |       |                                                                          |                |                 |                        |                                                                             |  |  |
|    |                            |               | КодДох:                       |   |                                           | 0002020300300000015                                                       |                                                 |                         |       |                                                                          |                |                 |                        | Субвенции бюджетам на государственную регистрацию актов гражданского состоя |  |  |
|    |                            |               | ДопКласс:                     |   |                                           |                                                                           |                                                 | ⊡                       |       |                                                                          |                |                 |                        |                                                                             |  |  |
|    |                            |               | PerKnacc:                     |   |                                           |                                                                           |                                                 | $\overline{\mathbf{a}}$ |       |                                                                          |                |                 |                        | ≛                                                                           |  |  |
|    |                            |               |                               |   |                                           |                                                                           |                                                 |                         |       |                                                                          |                |                 |                        |                                                                             |  |  |

**Рисунок 13. Справочник «Соответствие комбинаций БК»**

<span id="page-21-0"></span>При регистрации нового соответствия комбинаций БК заполняются следующие поля:

 **Бюджет** – принадлежность кода бюджету. Бюджет выбирается из справочника **«Бюджеты»**. Поле заполняется в случае наличия в одной базе данных двух и более кодов бюджетной классификации, принадлежащих разным бюджетам и имеющих одинаковый код и разные наименования.

#### **Группа «Расходы»:**

- **Вед** код ведомства (выбирается из справочника **«Ведомства»**).
- **Подр** код подраздела (выбирается из справочника **«Подразделы»**).
- **ЦСт** код целевой статьи (выбирается из справочника **«Целевые статьи»**).
- **Расх** код вида расхода (выбирается из справочника **«Виды расхода»**).
- **КОСГУ** код операции сектора государственного управления (выбирается из справочника **«КОСГУ»**).
- **ДопКласс** код дополнительной классификации (выбирается из справочника **«Дополнительная классификация»**).
- **РегКласс** код региональной классификации (выбирается из справочника **«Региональная классификация»**).

#### **Группа «Доходы»:**

- **КодДох** код дохода (выбирается из справочника **«БК (доходы)»**).
- **ДопКласс** код дополнительной классификации (выбирается из справочника **«Дополнительная классификация»**).
- **РегКласс** код региональной классификации (выбирается из справочника **«Региональная классификация»**).

#### **Группа «Источники»:**

**Источник** – код источника (выбирается из справочника **«БК (источники)»**).

- **ДопКласс** код дополнительной классификации (выбирается из справочника **«Дополнительная классификация»**).
- **РегКласс** код региональной классификации (выбирается из справочника **«Региональная классификация»**).
- **ИстФин** код вида источника (выбирается из справочника **«Источники финансирования»**).
- **Тип** тип соответствия (значение от 1 до 5).

Тип соответствия может принимать одно из пяти значений:

- 1. *«Для заполнения 104 поля (Расходы (документ) - Доходы (104 поле))»* соответствие расходной и доходной классификаций (используется при формировании платёжных поручений, заявок на кассовый расход по межбюджетным трансфертам, кредитам из распоряжений о зачислении средств на лицевые счета). При указании кода **«БК (доходы)»** следует выбирать код с неизвестным администратором (000) и без указания уровня бюджета («00» в позициях 12-13). Если при формировании платёжных документов эти позиции кода дохода окажутся заполнены нулями, то они заменятся на код ведомства организации, исполняющей бюджет, в адрес которого осуществляется перечисление по документу, и на уровень этого бюджета.
- 2. *«Связь поступлений и расходов (Доходы - Расходы)»*.
- 3. *«Связь графы 8 со 2 и 3 (ф.0503324) (Расходы - Доходы)»* соответствие расходной и доходной классификации, применяется при формировании графы 8 «Восстановлено остатков межбюджетных трансфертов прошлых лет» отчёта об использовании межбюджетных трансфертов (ф. 0503324). Соответствие должно содержать расходную классификацию (ведомство, подраздел, целевую статью, вид расхода, КОСГУ), код дохода и код дополнительной и (или) региональной классификации.
- 4. *«Связь графы 9 со 2 и 3 (ф.0503324) (Расходы - Доходы)»* соответствие расходной и доходной классификации, применяется при формировании графы 9 «Возвращено неиспользованных остатков прошлых лет в федеральный бюджет» отчёта об использовании межбюджетных трансфертов (ф. 0503324). Соответствие должно содержать расходную классификацию (ведомство, подраздел, целевую статью, вид расхода, КОСГУ), код дохода и код дополнительной и (или) региональной классификации.
- 5. *«Связь поступлений и расходной классификации отправителя»*.

На вкладке **Бюджеты** указываются бюджеты, к которым относятся данный код. Бюджет выбирается из справочника **«Бюджеты»**. Вкладка заполняется в случае наличия в одной базе данных двух и более кодов, принадлежащих разным бюджетам и имеющих одинаковый код и разные наименования.

## **1.1.1.13. Справочник «Стратегические цели и задачи»**

<span id="page-22-0"></span>Справочник **«Стратегические цели и задачи»** (*Рисунок [14](#page-23-0)*) предназначен для учета приоритетных направлений социально-экономического развития, а также стратегических целей, задач и показателей, характеризующих деятельность субъекта бюджетного планирования. Используется для оценки вклада субъекта бюджетного планирования в достижение соответствующей стратегической цели. Справочник реализован для синхронизации сумм по

исполнению бюджета (ПК «SMART - Бюджет») с соответствующими показателями ПК по проектированию бюджета (ПК «Хранилище - КС»). Значения данного справочника используются в документах бюджетной росписи, лимитах, документах по Приказу 83-ФЗ; документах кассового плана; финансировании; платежных документах.

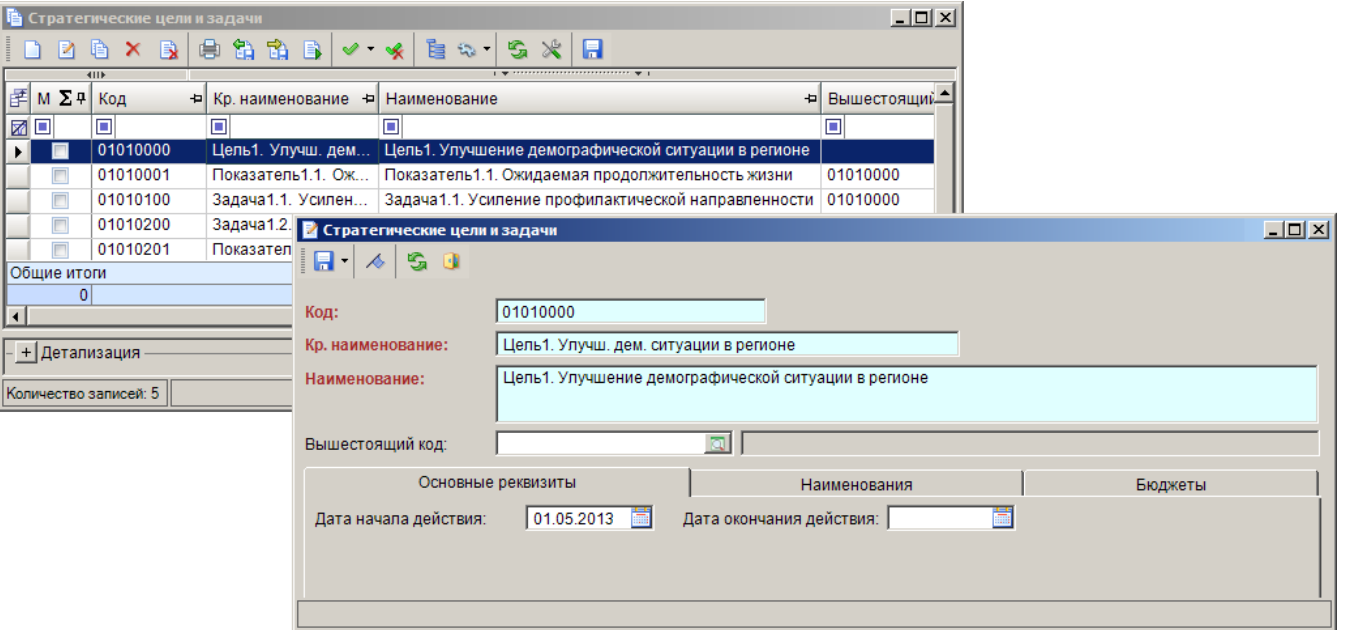

**НАВИГАТОР => СПРАВОЧНИКИ => БЮДЖЕТНАЯ КЛАССИФИКАЦИЯ => СТРАТЕГИЧЕСКИЕ ЦЕЛИ И ЗАДАЧИ**

**Рисунок 14. Справочник «Стратегические цели и задачи»**

<span id="page-23-0"></span>При регистрации нового элемента справочника заполняются следующие поля:

 **Код** – код элемента (стратегической цели, подцели, задачи, подзадачи (показателя)), от десяти знаков, максимально допустимая длина кода составляет 20 знаков.

Справочник имеет иерархическую структуру со следующими уровнями:

- Порядковый номер стратегической цели;
- Порядковый номер подцели;
- Порядковый номер тактической задачи (цели субъекта бюджетного планирования);
- Порядковый номер задачи субъекта бюджетного планирования;
- Порядковый номер показателя.

В соответствии с указанной иерархией коды элементов данного справочника может иметь структуру, приведенную на *Рисунке [15](#page-24-1)*.

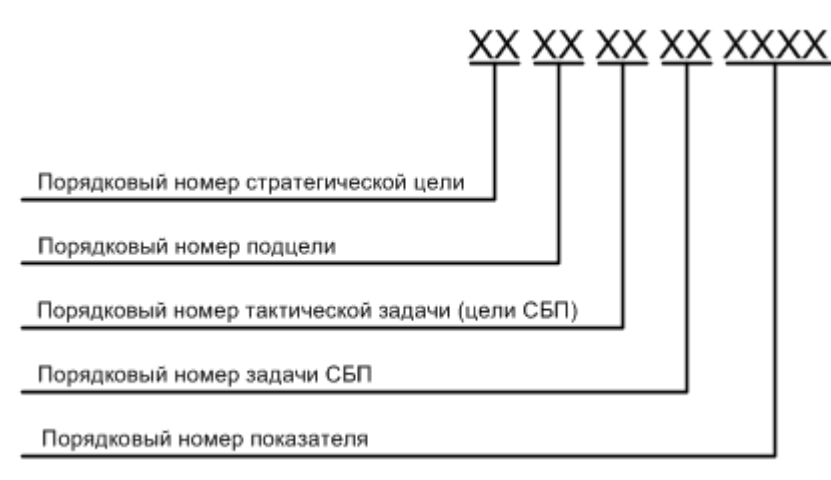

**Рисунок 15. Структура кода элемента справочника «Стратегические цели и задачи»**

- <span id="page-24-1"></span> **Краткое наименование** – краткое наименование элемента (стратегической цели, подцели, задачи, подзадачи (показателя)).
- **Наименование** наименование элемента (стратегической цели, подцели, задачи, подзадачи (показателя)).
- **Вышестоящий код** выбирается из сохраненных ранее в справочнике кодов стратегических целей и задач.

На вкладке **Основные реквизиты** заполняются следующие поля:

 **Дата начала действия**, **Дата окончания действия** – начало и окончание (включительно) срока действия элемента (стратегической цели, подцели, задачи, подзадачи (показателя)). К отбору в документах (других справочниках) предлагаются только те коды, которые являются действующими на дату соответствующего документа (на расчётную дату комплекса).

На вкладке **Наименования** отображаются наименования кода по датам начала действия.

На вкладке **Бюджеты** указываются бюджеты, к которым относятся данный код. Бюджет выбирается из справочника **«Бюджеты»**. Вкладка заполняется в случае наличия в одной базе данных двух и более кодов, принадлежащих разным бюджетам и имеющих одинаковый код и разные наименования.

На панели инструментов списка, кроме стандартных инструментов, располагается инструмент **Пакетная замена**, предназначенный для пакетной замены реквизитов **«Дата начала действия»**, **«Дата окончания действия»**.

## **1.1.1.14. Справочник «Целевые статьи»**

<span id="page-24-0"></span>Справочник **«Целевые статьи»** (*Рисунок [16](#page-25-1)*) предназначен для учёта кодов целевых статей бюджетной классификации расходов (8-14 разряды двадцатизначного кода).

**НАВИГАТОР => СПРАВОЧНИКИ => БЮДЖЕТНАЯ КЛАССИФИКАЦИЯ => ЦЕЛЕВЫЕ СТАТЬИ**

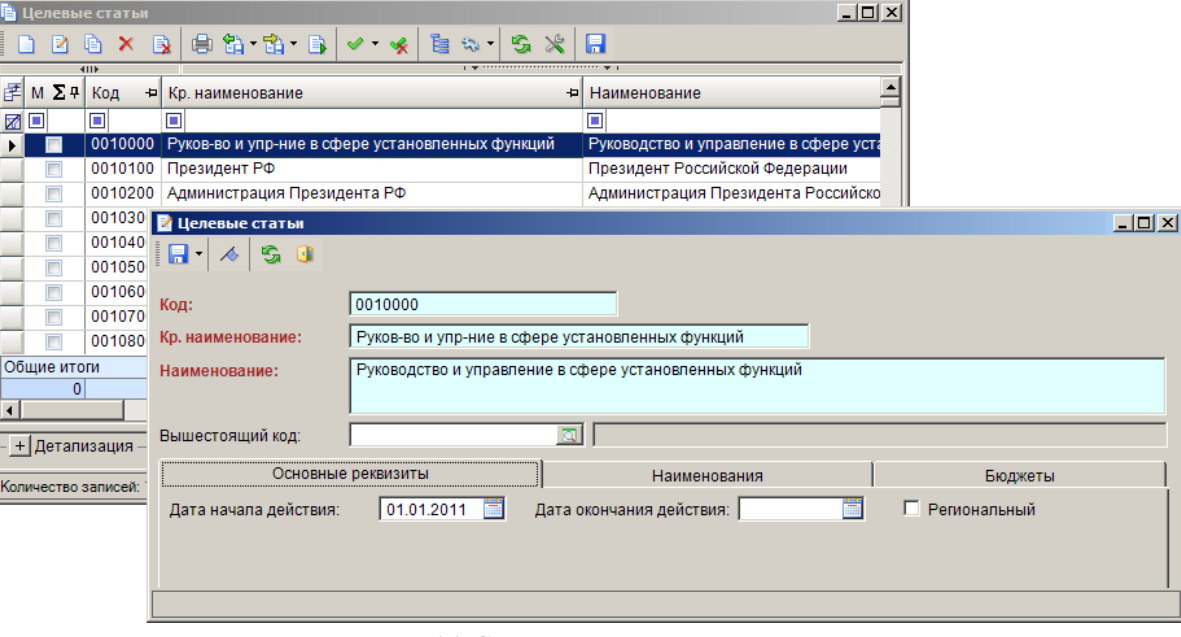

**Рисунок 16. Справочник «Целевые статьи»**

<span id="page-25-1"></span>При регистрации нового кода целевой статьи заполняются следующие поля:

- **Код** семизначный код целевой статьи.
- **Краткое наименование** краткое наименование кода целевой статьи.
- **Наименование** наименование кода целевой статьи.
- **Вышестоящий код** выбирается из сохраненных ранее в справочнике кодов целевых статей.

На вкладке **Основные реквизиты** заполняются следующие поля:

- **Дата начала действия**, **Дата окончания действия** начало и окончание (включительно) срока действия кода бюджетной классификации. К отбору в документах (других справочниках) предлагаются только те коды бюджетной классификации, которые являются действующими на дату соответствующего документа (на расчётную дату комплекса).
- **Региональный** служит для идентификации региональных целевых статей. Этот признак может в дальнейшем использоваться при настройке отборов целевых статей при формировании отчетов.

На вкладке **Наименования** отображаются наименования кода по датам начала действия.

На вкладке **Бюджеты** указываются бюджеты, к которым относятся данный код. Бюджет выбирается из справочника **«Бюджеты»**. Вкладка заполняется в случае наличия в одной базе данных двух и более кодов, принадлежащих разным бюджетам и имеющих одинаковый код и разные наименования.

## **1.1.2. Справочник «Корреспонденты (все)»**

<span id="page-25-0"></span>В справочнике **«Корреспонденты (все)»** (*Рисунок [17](#page-26-0)*) отображаются все корреспонденты, зарегистрированные в программном комплексе. В списке организаций в колонке **Тип** через запятую перечисляются все типы, назначенные корреспонденту. Дополнительный тип «Бюджет» указывается для корреспондентов, являющихся исполнителями бюджетов.

#### **НАВИГАТОР => СПРАВОЧНИКИ => ОРГАНИЗАЦИИ => КОРРЕСПОНДЕНТЫ (ВСЕ)**

|   |                | В Корреспонденты (все) |   |                 |           |                                                       |   |                                                                               |                                    |     | $ \Box$ $\times$           |  |  |  |  |
|---|----------------|------------------------|---|-----------------|-----------|-------------------------------------------------------|---|-------------------------------------------------------------------------------|------------------------------------|-----|----------------------------|--|--|--|--|
|   | и              | x be a a b             |   |                 |           | $\mathbb{R}$<br>G<br>è<br>$\mathcal{L}_{\mathcal{L}}$ | н |                                                                               |                                    |     |                            |  |  |  |  |
|   | 4IIE           |                        |   |                 |           |                                                       |   | $\frac{1}{2}$ , we assume the contract of the contract contract $\frac{1}{2}$ |                                    |     |                            |  |  |  |  |
| 圉 | Σ + Ι<br>M     | <b>NHH</b>             | ᅱ | <b>KNN</b><br>ᅱ | Код УБП + | Кр. наименование                                      |   | Наименование<br>包                                                             | Ð                                  | Тип | 44.0                       |  |  |  |  |
|   | øo             | ▣                      |   | о               | о         | □                                                     |   | ⊡                                                                             |                                    | ⊡   |                            |  |  |  |  |
|   |                | 4804000008             |   | 480401001       | 80501     | ОФ Весеннего района                                   |   | Отдел финансов Весеннего района                                               |                                    |     | НБ, ПБС, Финансовые органы |  |  |  |  |
|   |                | 4801000000             |   | 480101001       | 80101     | ОФ г. Зимнего                                         |   | Отдел финансов города Зимнего                                                 |                                    |     | НБ, ПБС, Финансовые органы |  |  |  |  |
|   | г              | 4802000002             |   | 480201001       | 80201     | ОФ г. Осеннего                                        |   | Отдел финансов города Осеннего                                                |                                    |     | НБ, ПБС, Финансовые органы |  |  |  |  |
|   |                | 4825000009             |   | 482501001       | 80301     | ОФ г. Центрального                                    |   |                                                                               | Отдел финансов города Центрального |     | НБ. ПБС. Финансовые органы |  |  |  |  |
|   |                | 4803000005             |   | 480301001       | 80401     | ОФ ЗАТО "Северный"                                    |   | Отдел финансов ЗАТО "Северный"                                                |                                    |     | НБ, ПБС, Финансовые органы |  |  |  |  |
|   | $\overline{r}$ | 4805000000             |   | 480501001       | 80601     | ОФ Зимнего района                                     |   | Отдел финансов Зимнего района                                                 |                                    |     | НБ, ПБС, Финансовые органы |  |  |  |  |
|   |                | 4806000003             |   | 480601001       | 80701     | ОФ Летнего района                                     |   | Отдел финансов Летнего района                                                 |                                    |     | НБ. ПБС. Финансовые органы |  |  |  |  |
|   | г              | 4807000006             |   | 480701001       | 80801     | ОФ Осеннего района                                    |   | Отдел финансов Осеннего района                                                |                                    |     | НБ, ПБС, Финансовые органы |  |  |  |  |
|   | + Детализация  |                        |   |                 |           |                                                       |   |                                                                               |                                    |     |                            |  |  |  |  |
|   |                | Количество записей: 69 |   |                 |           |                                                       |   |                                                                               |                                    |     |                            |  |  |  |  |

**Рисунок 17. Справочник «Корреспонденты (все)»**

<span id="page-26-0"></span>В данном справочнике можно заполнить основные реквизиты, общие для всех типов корреспондентов (*Рисунок [18](#page-26-1)*):

- **ИНН** идентификационный номер налогоплательщика. При вводе ИНН осуществляется проверка его корректности по контрольному числу (10-й знак ИНН юридического лица и 11-й и 12-й знаки ИНН физического лица).
- **ОКПО** код организации по общероссийскому классификатору предприятий и организаций. Используется при формировании годовой, квартальной, месячной отчётности по исполнению бюджета, регистров бюджетного учета и пр., выводится в кодовой зоне отчётов.
- **Код УБП** код участника бюджетного процесса по сводному реестру (перечню) УБП.
- **Кр. наименование** краткое наименование организации (45 символов).
- **Наименование** наименование организации.

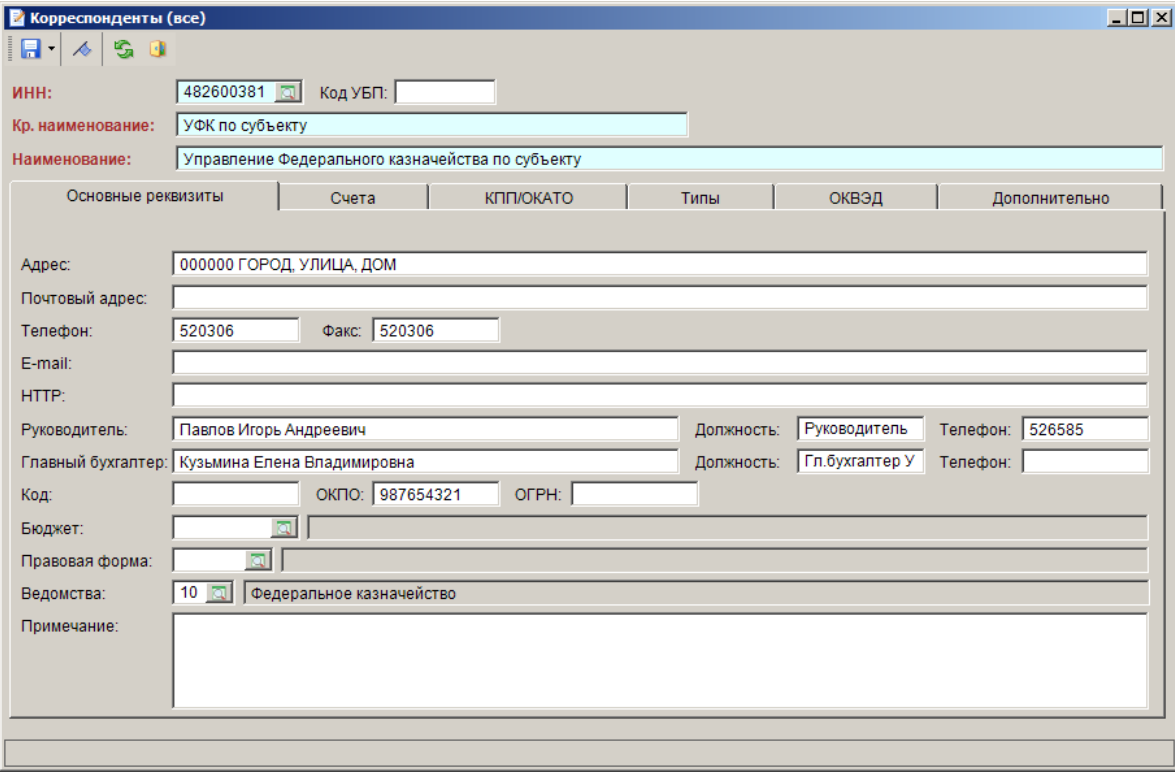

**Рисунок 18. Окно редактирования справочника «Корреспонденты (все)»**

<span id="page-26-1"></span>На вкладке **Основные реквизиты** вводятся:

- **Адрес** юридический адрес организации.
- **Почтовый адрес** почтовый адрес организации.
- **Телефон** номер телефона организации.
- **Факс** номер факса организации.
- **E-mail** адрес электронной почты организации.
- **HTTP** адрес сайта организации.
- **Руководитель**, **Должность**, **Телефон** ФИО, должность и телефон руководителя организации, эти данные используются при формировании дополнительных реквизитов некоторых документов.
- **Главный бухгалтер**, **Должность**, **Телефон** ФИО, должность и телефон главного бухгалтера организации, эти данные используются при формировании дополнительных реквизитов некоторых документов.
- **Код** уникальный 10-значный код организации (ХХ код региона, ХХХ код финансового органа, ХХХХХ – код УБП). Используется для идентификации организаций, например, при интеграции с программным комплексом «Свод-КС».
- **Бюджет** принадлежность корреспондента бюджету, бюджет выбирается из справочника **«Бюджеты»**.
- **Правовая форма** организационно-правовая форма организации, значение вбирается из справочника **«Организационно-правовые формы организации»**.
- **Ведомство** код ведомства организации (заполняется только для участников бюджетного процесса), выбирается из одноименного справочника бюджетной классификации.
- **Примечание** текст примечания по корреспонденту.

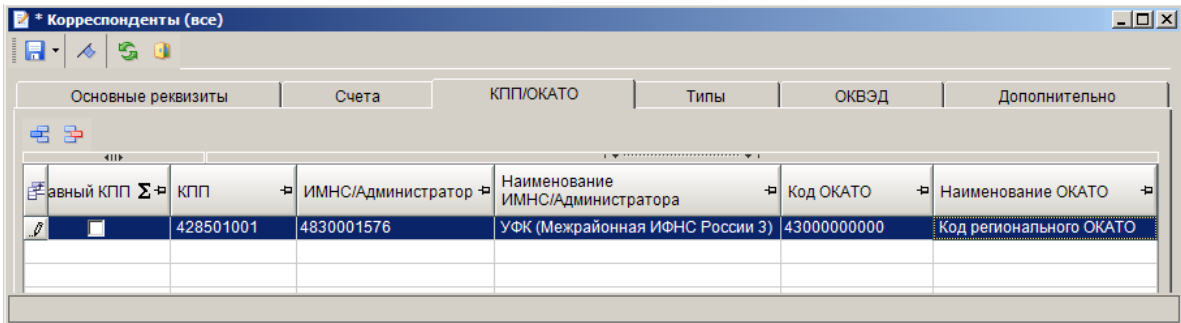

**Рисунок 19. Окно редактирования справочника «Корреспонденты (все)». КПП/ОКАТО**

<span id="page-27-0"></span>На вкладке **КПП/ОКАТО** указывается (*Рисунок [19](#page-27-0)*):

- **КПП** код причины постановки на учёт.
- **ИМНС/Администратор** ссылка на инспекцию Федеральной налоговой службы, из справочника **«Администраторы»**, в которой организация стоит на учёте.
- **Код ОКАТО** код территории по общероссийскому классификатору объектов административно-территориального деления.

На вкладке **Типы** (*Рисунок [20](#page-28-1)*) отображаются все присвоенные корреспонденту типы, осуществляется присвоение или удаление типов.

 $\overline{\mathbf{P}}$ 

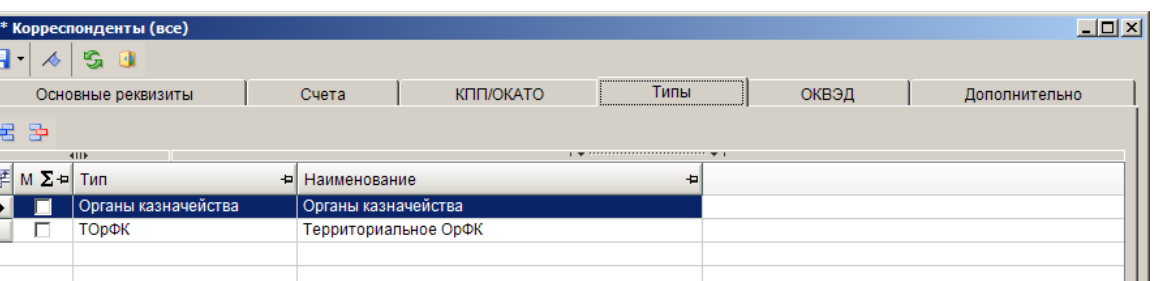

**Рисунок 20. Окно редактирования справочника «Корреспонденты (все)». Типы**

<span id="page-28-1"></span>С помощью кнопки **Типы** на панели инструментов справочника можно посмотреть присвоенные текущему корреспонденту или отмеченным в списке корреспондентам типы, присвоить или удалить какой-либо тип.

В настройке **Ограничение списка** справочника устанавливается разграничение доступа пользователей к корреспондентам по отборам. Для настройки необходимо выбрать в раскрывающемся списке **Пользователь** один из отборов и отметить в настройке **Ограничение списка** доступных в рамках данного отбора корреспондентов. После формирования (заполнения) отборов корреспондентов задаются права пользователей на эти отборы в режиме настройки пользователей/групп (подробное описание настройки доступа см. в руководстве пользователя *«Администрирование комплекса»*). По умолчанию все пользователи могут работать со всеми корреспондентами, зарегистрированными в справочниках.

## **1.1.3. Справочник «Бюджеты»**

<span id="page-28-0"></span>Справочник **«Бюджеты»** (*Рисунок [21](#page-29-0)*) предназначен для регистрации и учёта всех бюджетов, исполнение которых осуществляется в программном комплексе. Данные справочника используются в дальнейшем при регистрации лицевых счетов и счетов бюджета (см. *п. Ошибка! сточник ссылки не найден.*). Каждый документ программного комплекса имеет привязку к одному из бюджетов, и соответственно его сумма учитывается при формировании отчетности по данному бюджету.

**НАВИГАТОР => СПРАВОЧНИКИ => ОРГАНИЗАЦИИ => БЮДЖЕТЫ**

| Бюджеты                                                                | $ \Box$ $\times$ |  |  |  |  |  |  |  |  |  |  |
|------------------------------------------------------------------------|------------------|--|--|--|--|--|--|--|--|--|--|
| н<br>s<br>è<br>$\mathbb{C}^n$<br>肩                                     |                  |  |  |  |  |  |  |  |  |  |  |
| Бюджет                                                                 |                  |  |  |  |  |  |  |  |  |  |  |
| <b>□ Бюджет субъекта (Управление финансов субъекта)</b>                |                  |  |  |  |  |  |  |  |  |  |  |
| Н Бюджет города Зимнего (Отдел финансов города Зимнего)                |                  |  |  |  |  |  |  |  |  |  |  |
| Н П Бюджет города Осеннего (Отдел финансов города Осеннего)            |                  |  |  |  |  |  |  |  |  |  |  |
| {… □ Бюджет города Центрального (Отдел финансов города Центрального)   |                  |  |  |  |  |  |  |  |  |  |  |
| і… ∏ Бюджет ЗАТО "Северный" (Отдел финансов ЗАТО "Северный")           |                  |  |  |  |  |  |  |  |  |  |  |
| $\Box$ Бюджет Весеннего района (Отдел финансов Весеннего района)       |                  |  |  |  |  |  |  |  |  |  |  |
| □ Бюджет г. Апрель (Администрация г. Апрель)                           |                  |  |  |  |  |  |  |  |  |  |  |
| ≔⊟ Бюджет Майского поселения (Администрация майского поселения)        |                  |  |  |  |  |  |  |  |  |  |  |
| … П Бюджет Мартовского поселения (Администрация мартовского поселения) |                  |  |  |  |  |  |  |  |  |  |  |
| <b>印 □ Бюджет Зимнего района (Отдел финансов Зимнего района)</b>       |                  |  |  |  |  |  |  |  |  |  |  |
| □ Бюджет Летнего района (Отдел финансов Летнего района)                |                  |  |  |  |  |  |  |  |  |  |  |
| <b>E</b> • П Бюджет Осеннего района (Отдел финансов Осеннего района)   |                  |  |  |  |  |  |  |  |  |  |  |
|                                                                        |                  |  |  |  |  |  |  |  |  |  |  |
| Найти:                                                                 |                  |  |  |  |  |  |  |  |  |  |  |
| Детализация                                                            |                  |  |  |  |  |  |  |  |  |  |  |
|                                                                        |                  |  |  |  |  |  |  |  |  |  |  |
| Количество записей: 21                                                 |                  |  |  |  |  |  |  |  |  |  |  |

**Рисунок 21. Справочник «Бюджеты»**

<span id="page-29-0"></span>При регистрации бюджета (*Рисунок [22](#page-29-1)*) указываются его код, наименование, уровень, организация, исполняющая этот бюджет, и УНК, присвоенный ОрФК этой организации.

В поле **Код** указывается уникальный 10-значный код бюджета. Используется для идентификации бюджетов, например, при интеграции с программным комплексом «Свод-КС».

Код **УНК** используется в режимах электронного обмена (выгрузка платежных поручений, уведомлений об уточнении вида и принадлежности платежа, перечня УБП и др.): в отправителе файла (блок FROM) поле KOD\_UBP (Код клиента, Код УБП) заполняется кодом УНК соответствующего бюджета.

Параметр **Уровень** используется:

- при формировании годовых, квартальных, месячных отчётов по исполнению бюджетов, содержащих информацию в разрезе уровней бюджета (данные документов распределяются по графам этих отчётов в соответствии с уровнем, который установлен в этом справочнике),
- при формировании файлов для передачи информации в органы Федерального казначейства (поле BUDG\_LEVEL раздела FROM).

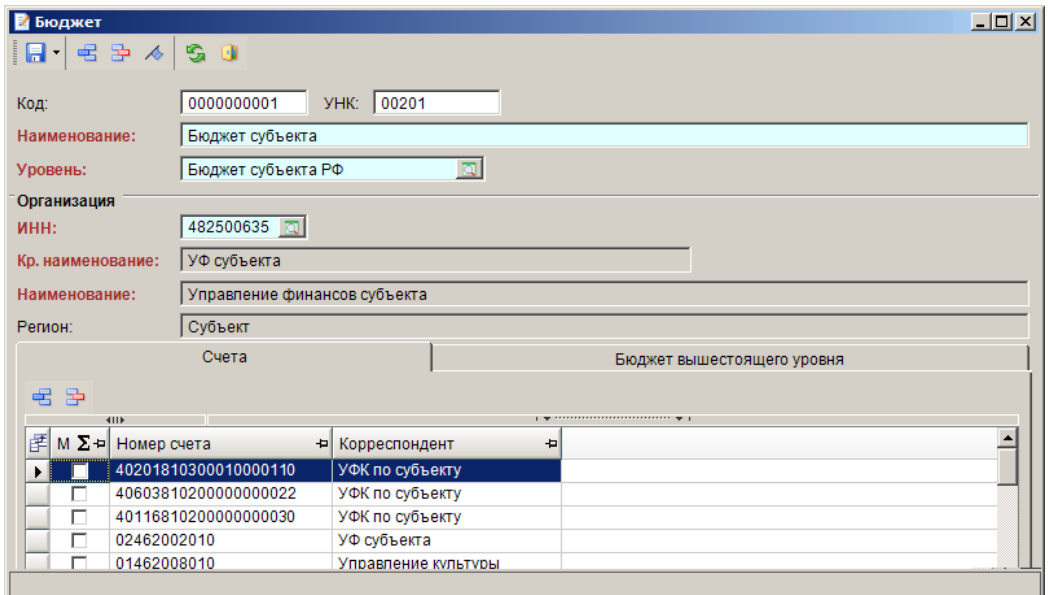

<span id="page-29-1"></span>**Рисунок 22. Справочник «Бюджеты»**

В группе реквизитов **Организация** вводится информация об организации, исполняющей данный бюджет. В поле **ИНН** организация выбирается из справочника **«Корреспонденты (все)»**, при этом поля **Кр. наименование** и **Наименование** автоматически заполняются наименованиями выбранной организации (наименования доступны для редактирования, при сохранении бюджета измененные наименования сохраняются в справочник **«Корреспонденты (все)»**). В поле **Регион** указывается наименование населенного пункта.

На вкладке **Счета** отображаются все счета, принадлежащие данному бюджету. Данный режим предназначен для просмотра информации о счетах, а также добавления счетов в бюджет или удаления счетов из бюджета. Первоначальная привязка счетов к бюджету осуществляется непосредственно при регистрации счетов. При вводе документов или редактировании они автоматически привязываются к тому бюджету, счёт которого используется в документе. Если выбранный счёт не принадлежит ни одному бюджету, то документ не будет привязан к бюджету и, следовательно, не будет учитываться при формировании отчётов. Данные о бюджете документа можно просмотреть в форме ввода/редактирования документа по кнопке **Счёт бюджета** и в графе **Бюджет** режима **«Общий просмотр документов»**.

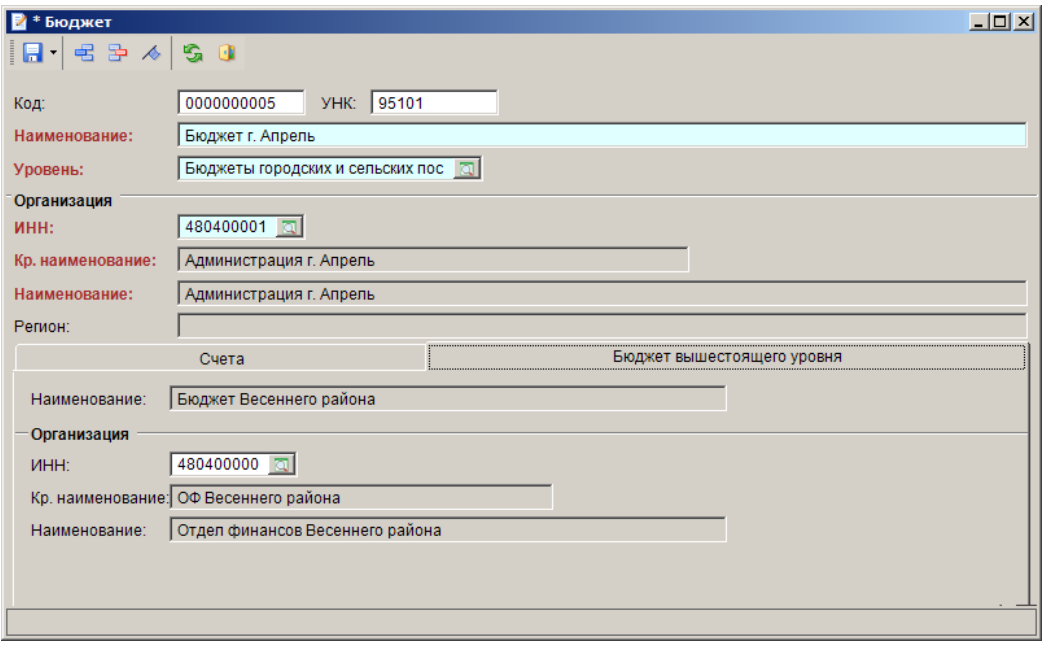

**Рисунок 23. Справочник «Бюджеты»**

<span id="page-30-1"></span>Для нижестоящих бюджетов на вкладке **Бюджет вышестоящего уровня** (*Рисунок [23](#page-30-1)*) вводится информация о вышестоящем бюджете, для этого в поле **ИНН** выбирается организация, осуществляющая исполнение вышестоящего бюджета (выбирается из справочника **«Бюджеты»**). На основании этой подчиненности в справочнике строится дерево бюджетов.

## **1.1.4. Справочник «Лицевые счета»**

<span id="page-30-0"></span>Справочник **«Лицевые счета»** (*Рисунок [24](#page-31-1)*) служит для просмотра и добавления счетов корреспондентов с категорией «Лицевой». О порядке регистрации счетов см. *п. [1.1.7](#page-32-1)*.

**НАВИГАТОР => СПРАВОЧНИКИ => СЧЕТА И БАНКИ => ЛИЦЕВЫЕ СЧЕТА**

|   |             |                | <b>В Лицевые счета</b>  |   |                                         |                                    |                     |        |                                                             |  | $ \Box$ $\times$                |
|---|-------------|----------------|-------------------------|---|-----------------------------------------|------------------------------------|---------------------|--------|-------------------------------------------------------------|--|---------------------------------|
|   |             | И              | B<br>×                  |   | $\mathbb{Z}_2$<br><b>SK</b>             | $\mathbb{X}$<br>S<br>$\pmb{\cdot}$ | П                   |        |                                                             |  |                                 |
|   |             |                | <b>ATTP</b>             | 員 | Печать                                  |                                    | $Ctrl + P$          |        | $\mathbf{1}$ . The continuum continuum of $\mathbf{v}$ . If |  |                                 |
|   | 图 M Σ ¤     |                | Homep c                 |   |                                         |                                    |                     | ᅱ      | Кр. наименование корреспондента                             |  | - Н Корреспондент               |
|   | <b>MO</b>   |                | о                       |   | Печать книги регистрации лицевых счетов |                                    |                     |        | о                                                           |  | п                               |
|   |             |                | 0146200                 |   | Печать списка                           | M,                                 |                     | ндента | УФ субъекта                                                 |  | Управление финансов субъекта    |
|   |             |                |                         |   |                                         |                                    |                     |        |                                                             |  |                                 |
|   |             |                | 01462002011             |   | 4825006353 00201                        |                                    | Счет корреспондента |        | УФ субъекта                                                 |  | Управление финансов субъекта    |
|   | Г           |                | 01462008010             |   | 4825001789 00801                        |                                    | Счет корреспондента |        | Управление культуры                                         |  | Управление культуры и искусства |
|   | $\Box$      |                | 01462008011             |   | 4825001789 00801                        |                                    | Счет корреспондента |        | Управление культуры                                         |  | Управление культуры и искусства |
|   | $\Box$      |                | 01462188010             |   | 4830013564                              | 18801                              | Счет корреспондента |        | УВД                                                         |  | Управление внутренних дел       |
|   | $\Box$      |                | 01462188011             |   | 4830013564                              | 18801                              | Счет корреспондента |        | УВД                                                         |  | Управление внутренних дел       |
|   | $\Box$      |                | 02462002010             |   | 4825006353 00201                        |                                    | Счет бюджета        |        | УФ субъекта                                                 |  | Управление финансов субъекта    |
|   | $\Box$      |                | 02463801010             |   | 4801000000 80101                        |                                    | Счет бюджета        |        | ОФ г. Зимнего                                               |  | Отдел финансов города Зимнего   |
|   | F           |                | 02463802010             |   | 4802000002 80201                        |                                    | Счет бюджета        |        | ОФ г. Осеннего                                              |  | Отдел финансов города Осеннего  |
|   | $\Box$      |                | 02463803010             |   | 4825000009 80301                        |                                    | Счет бюджета        |        | ОФ г. Центрального                                          |  | Отдел финансов города Централь  |
|   |             |                | 02463804010             |   | 4803000005 80401                        |                                    | Счет бюджета        |        | ОФ ЗАТО "Северный"                                          |  | Отдел финансов ЗАТО "Северный   |
|   | Общие итоги |                |                         |   |                                         |                                    |                     |        |                                                             |  |                                 |
|   |             | $\overline{0}$ |                         |   |                                         |                                    |                     |        |                                                             |  |                                 |
| О |             |                |                         |   |                                         |                                    |                     |        |                                                             |  | ▸                               |
|   |             |                |                         |   |                                         |                                    |                     |        |                                                             |  |                                 |
|   |             |                | + Детализация           |   |                                         |                                    |                     |        |                                                             |  |                                 |
|   |             |                | Количество записей: 178 |   |                                         |                                    |                     |        |                                                             |  |                                 |

**Рисунок 24. Справочник «Лицевые счета»**

<span id="page-31-1"></span>Данный справочник может применяться для печати книги регистрации лицевых счетов, для этого в раскрывающемся списке кнопки **Печать** предусмотрен пункт **Печать книги регистрации лицевых счетов**. Для изменения стандартной формы печати книги следует воспользоваться настройками этого режима.

**ДЕРЕВО НАСТРОЕК => СПРАВОЧНИКИ => СЧЕТА И БАНКИ => ЛИЦЕВЫЕ СЧЕТА => ПЕЧАТЬ КНИГИ РЕГИСТРАЦИИ ЛИЦЕВЫХ СЧЕТОВ**

## **1.1.5. Справочник «Расчётные счета»**

<span id="page-31-0"></span>Справочник **«Расчетные счета»** (*Рисунок [25](#page-31-2)*) служит для просмотра и добавления счетов корреспондентов с категорией «Расчётный». О порядке регистрации счетов см. *п. [1.1.7](#page-32-1)*.

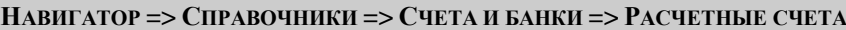

| R                           | 草・<br>B<br>×<br><b>KIII</b>                  | G<br>$\mathbb{Z}$ - | 发<br>A          |           | $\mathbf{1}$ $\mathbf{w}$ . The continuous continuous contract $\mathbf{w}$ of |                   |
|-----------------------------|----------------------------------------------|---------------------|-----------------|-----------|--------------------------------------------------------------------------------|-------------------|
| 嗜<br>$M\Sigma$ <sup>4</sup> | Номер счета<br>ᅱ                             | <b>VIHH</b><br>ᅱ    | ᅱ<br>Назначение | Код УБП + | 보<br>Корреспондент                                                             | 비스<br>Тип счета   |
| ⊠⊡                          | ▣                                            | $\Box$              | о               | ⊡         | $\blacksquare$                                                                 | ▣                 |
|                             | 40201810300010000110                         | 4826003813          | Счет бюджета    |           | УФК по субъекту                                                                | Средства бюджетов |
| $\Box$                      | 40204810200000000104 4801000000              |                     | Счет бюджета    | 80101     | ОФ г. Зимнего                                                                  | Средства бюджетов |
| $\Box$                      | 40204810200000000201 4802000002              |                     | Счет бюджета    | 80201     | ОФ г. Осеннего                                                                 | Средства бюджетов |
| $\Box$                      | 40204810200000000308 4825000009 Счет бюджета |                     |                 | 80301     | ОФ г. Центрального                                                             | Средства бюджетов |
| $\Box$                      | 40204810200000000405 4803000005              |                     | Счет бюджета    | 80401     | ОФ ЗАТО "Северный"                                                             | Средства бюджетов |
| $\Box$                      | 40204810200000000502 4804000008 Счет бюджета |                     |                 | 80501     | ОФ Весеннего района                                                            | Средства бюджетов |
| $\Box$                      | 40204810200000000515 4804000015 Счет бюджета |                     |                 | 95101     | Администрация г. Апрель                                                        | Средства бюджетов |
| $\Box$                      | 40204810200000000528 4804000022 Счет бюджета |                     |                 | 95201     | Администрация майского поселения                                               | Средства бюджетов |
| $\Box$                      | 40204810200000000531 4804000030 Счет бюджета |                     |                 | 95301     | Администрация мартовского поселения                                            | Средства бюджетов |
| $\Box$                      | 40204810200000000609 4805000000 Счет бюджета |                     |                 | 80601     | ОФ Зимнего района                                                              | Средства бюджетов |
| $\Box$                      | 40204810200000000612 4805000018 Счет бюджета |                     |                 | 96101     | Администрация декабрьского поселения                                           | Средства бюджетов |
| Общие итоги                 |                                              |                     |                 |           |                                                                                |                   |
| $\overline{0}$              |                                              |                     |                 |           |                                                                                |                   |
| ⊓                           |                                              |                     |                 |           |                                                                                |                   |
| + Детализация               |                                              |                     |                 |           |                                                                                |                   |

<span id="page-31-2"></span>**Рисунок 25. Справочник «Расчётные счета»**

<span id="page-32-0"></span>

## **1.1.6. Справочник «Счета бюджета»**

Справочник **«Счета бюджета»** (*Рисунок [26](#page-32-2)*) служит для просмотра и добавления счетов корреспондентов с назначением «Счёт бюджета». О порядке регистрации счетов см. *п. [1.1.7](#page-32-1)*.

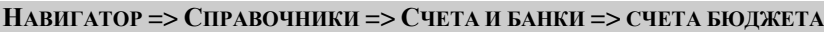

|    |    |                | <b>В</b> Счета бюджета |    |                             |                                             |   |                         |                                                          |                                    | $-10x$ |
|----|----|----------------|------------------------|----|-----------------------------|---------------------------------------------|---|-------------------------|----------------------------------------------------------|------------------------------------|--------|
|    |    | M              | B<br>×                 | 身・ | $\mathscr{A} = \mathscr{A}$ | $\mathcal{C}_{\mathcal{C}^{\mathcal{C}}}$ . | 孟 | 发<br>s                  | A                                                        |                                    |        |
|    |    |                | <b>KIIF</b>            |    |                             |                                             |   |                         | $\mathbf{1}$ . The continuum continuum of $\mathbf{1}$   |                                    |        |
|    |    | ∄ М Σ Ф нета   |                        | ᅱ  | <b>MHH</b>                  | ᅱ                                           |   | Назначение -            | Кр. наименование корреспондента<br>ᅱ                     | Корреспондент                      |        |
|    | ⊠⊡ |                |                        |    | $\Box$                      |                                             | о |                         | ▣                                                        | ▣                                  |        |
|    |    |                | 2010                   |    |                             |                                             |   |                         | 4825006353 Счет бюджета УФ субъекта                      | Управление финансов субъекта       |        |
|    |    |                | 1010                   |    | 4801000000 Счет бюджета     |                                             |   |                         | ОФ г. Зимнего                                            | Отдел финансов города Зимнего      |        |
|    |    |                | 2010                   |    | 4802000002 Счет бюджета     |                                             |   |                         | ОФ г. Осеннего                                           | Отдел финансов города Осеннего     |        |
|    |    | $\Box$         | 3010                   |    | 4825000009                  |                                             |   | Счет бюджета            | ОФ г. Центрального                                       | Отдел финансов города Центрального |        |
|    |    | $\Box$         | 4010                   |    | 4803000005                  |                                             |   | Счет бюджета            | ОФ ЗАТО "Северный"                                       | Отдел финансов ЗАТО "Северный"     |        |
|    |    | Г              | 5010                   |    | 4804000008 Счет бюджета     |                                             |   |                         | ОФ Весеннего района                                      | Отдел финансов Весеннего района    |        |
|    |    | $\Box$         | 6010                   |    | 4805000000                  |                                             |   | Счет бюджета            | ОФ Зимнего района                                        | Отдел финансов Зимнего района      |        |
|    |    | E              | 7010                   |    | 4806000003                  |                                             |   | Счет бюджета            | ОФ Летнего района                                        | Отдел финансов Летнего района      |        |
|    |    | E              | 8010                   |    | 4807000006 Счет бюджета     |                                             |   |                         | ОФ Осеннего района                                       | Отдел финансов Осеннего района     |        |
|    |    | $\Box$         | 1010                   |    |                             |                                             |   | 4804000015 Счет бюджета | Администрация г. Апрель                                  | Администрация г. Апрель            |        |
|    |    |                | 2010                   |    |                             |                                             |   |                         | 4804000022 Счет бюджета Администрация майского поселения | Администрация майского поселения   |        |
|    |    | Общие итоги    |                        |    |                             |                                             |   |                         |                                                          |                                    |        |
|    |    | $\overline{0}$ |                        |    |                             |                                             |   |                         |                                                          |                                    |        |
| I۰ |    |                |                        |    |                             |                                             |   |                         |                                                          |                                    |        |
|    |    |                | + Детализация          |    |                             |                                             |   |                         |                                                          |                                    |        |
|    |    |                |                        |    |                             |                                             |   |                         |                                                          |                                    |        |
|    |    |                | Количество записей: 70 |    |                             |                                             |   |                         |                                                          |                                    |        |

**Рисунок 26. Справочник «Счета бюджета»**

<span id="page-32-2"></span>В дополнение к описанному в начале документа набору кнопок панель инструментов окна списка счетов бюджета содержит кнопку **Просмотр интерактивной главной книги**. При нажатии данной кнопки автоматически открывается режим просмотра интерактивной главной книги для отобранных в списке справочника счетов бюджета (если счета не отобраны, то берется текущий счет бюджета). Изменение отбора счетов бюджета при таком просмотре пользователю недоступно.

## **1.1.7. Справочник «Счета корреспондентов»**

<span id="page-32-1"></span>Справочник **«Счета корреспондентов»** (*Рисунок [27](#page-33-0)*) служит для регистрации и учёта счетов корреспондентов. В данном справочнике отображаются все счета, зарегистрированные в программном комплексе. Данный справочник позволяет вводить счета любых категорий и назначений.

**НАВИГАТОР => СПРАВОЧНИКИ => СЧЕТА И БАНКИ => СЧЕТА КОРРЕСПОНДЕНТОВ**

|   | $ \Box$ $\times$<br><b>В</b> Счета корреспондентов |                         |                       |                        |                 |                                                                                |                                  |               |  |  |  |  |  |
|---|----------------------------------------------------|-------------------------|-----------------------|------------------------|-----------------|--------------------------------------------------------------------------------|----------------------------------|---------------|--|--|--|--|--|
|   | M                                                  | 良自・<br>×                | $\mathbb{C}^n$ .<br>₩ | $\mathbb{X}$<br>G<br>П |                 |                                                                                |                                  |               |  |  |  |  |  |
|   |                                                    | 4IIF                    |                       |                        |                 | $\mathbf{1}$ $\mathbf{w}$ . The continuous continuous contract $\mathbf{w}$ of |                                  |               |  |  |  |  |  |
|   | <b>子</b> M Σ +                                     | Номер счета +           | <b>VIHH</b><br>中      | Вид средств -          | Назначение<br>ᅱ | Код УБП -                                                                      | Кр.наименование<br>ᅱ             | Корреспондент |  |  |  |  |  |
|   | ØO                                                 | $\Box$                  | ▣                     | $\blacksquare$         | $\Box$          | ο                                                                              | $\Box$                           | о             |  |  |  |  |  |
|   |                                                    | 02462002010             | 4825006353            | БС, ПДД                | Счет бюджета    | 00201                                                                          | УФ субъекта                      | Управление фи |  |  |  |  |  |
|   | $\Box$                                             | 02463801010             | 4801000000 EC         |                        | Счет бюджета    | 80101                                                                          | ОФ г. Зимнего                    | Отдел финансо |  |  |  |  |  |
|   | $\Box$                                             | 02463802010             | 4802000002 EC         |                        | Счет бюджета    | 80201                                                                          | ОФ г. Осеннего                   | Отдел финансо |  |  |  |  |  |
|   | $\Box$                                             | 02463803010             | 4825000009            | <b>BC</b>              | Счет бюджета    | 80301                                                                          | ОФ г. Центрального               | Отдел финансо |  |  |  |  |  |
|   | $\Box$                                             | 02463804010             | 4803000005            | - EC                   | Счет бюджета    | 80401                                                                          | ОФ ЗАТО "Северный"               | Отдел финансо |  |  |  |  |  |
|   | $\Box$                                             | 02463805010             | 4804000008 EC         |                        | Счет бюджета    | 80501                                                                          | ОФ Весеннего района              | Отдел финансо |  |  |  |  |  |
|   | $\Box$                                             | 02463806010             | 4805000000 EC         |                        | Счет бюджета    | 80601                                                                          | ОФ Зимнего района                | Отдел финансо |  |  |  |  |  |
|   | $\Box$                                             | 02463807010             | 4806000003            | - EC                   | Счет бюджета    | 80701                                                                          | ОФ Летнего района                | Отдел финансо |  |  |  |  |  |
|   | $\Box$                                             | 02463808010             | 4807000006            | - EC                   | Счет бюджета    | 80801                                                                          | ОФ Осеннего района               | Отдел финансо |  |  |  |  |  |
|   | $\Box$                                             | 02463951010             | 4804000015 EC         |                        | Счет бюджета    | 95101                                                                          | Администрация г. Апрель          | Администрация |  |  |  |  |  |
|   | $\Box$                                             | 02463952010             | 4804000022 EC         |                        | Счет бюджета    | 95201                                                                          | Администрация майского поселения | Администрация |  |  |  |  |  |
|   | Общие итоги                                        |                         |                       |                        |                 |                                                                                |                                  |               |  |  |  |  |  |
|   |                                                    | $\overline{0}$          |                       |                        |                 |                                                                                |                                  |               |  |  |  |  |  |
| О |                                                    |                         |                       |                        |                 |                                                                                |                                  | ٠             |  |  |  |  |  |
|   |                                                    | + Детализация           |                       |                        |                 |                                                                                |                                  |               |  |  |  |  |  |
|   |                                                    |                         |                       |                        |                 |                                                                                |                                  |               |  |  |  |  |  |
|   |                                                    | Количество записей: 241 |                       |                        |                 |                                                                                |                                  |               |  |  |  |  |  |

**Рисунок 27. Справочник «Счета корреспондентов»**

<span id="page-33-0"></span>При регистрации нового счёта корреспондента заполняются следующие реквизиты (*Рисунок [28](#page-34-0)*):

- **Номер счёта** номер счёта (11 знаков для лицевых счетов, 20 знаков для расчётных).
- **Корреспондент** владелец счёта, выбирается из справочника **«Корреспонденты (все)»**.
- **Назначение** назначение счета (счёт корреспондента или счёт бюджета). Выписка по счёту бюджета, выписка из лицевого счёта бюджета, ведомость по движению свободного остатка средств бюджета, ведомость кассовых поступлений, ведомость кассовых выплат обрабатываются только по счетам бюджета.
- **Категория** категория счета (лицевой или расчётный), в зависимости от выбранного значения меняется реквизитный состав формы ввода/редактирования счёта (для лицевого счёта заполняется поле **Счёт открытия**, для расчётного – **БИК** банка, в котором открыт счёт).
- **Счёт открытия** счёт открытия лицевого счёта, к отбору предлагаются только счета, тип владельца которых отмечен в настройке **Типы корреспондентов, на счетах которых открываются счета** данного справочника. Заполняется только для счетов категории «Лицевой» без разделов (см. описание реквизитов вкладки **Разделы**).
- **БИК** БИК банка, в котором открыт расчётный счёт.
- **Тип счёта** характеристика счёта, определяющая его функциональную принадлежность и способ учёта (лицевой счёт получателя, лицевой счёт распорядителя, средства бюджета и т.д.), заполняется на основании данных справочника **«Типы счетов»**.
- **Вид счёта** вид счёта заполняется только для счетов с назначением «Счёт бюджета» и принимает одно из значений: «Доходный счёт» – для счетов по учету поступлений (только по доходной бюджетной классификации), «Расходный счёт» – для счетов по учету выплат (только по расходной бюджетной классификации), «Счёт доходов и расходов» – для единых счетов.

На вкладке **Дополнительно** указываются реквизиты документа об открытии счёта (номер и дата), состояние счёта (открыт, закрыт, заблокирован) и для лицевых счетов и счетов бюджета принадлежность счёта к бюджету (выбирается из справочника **«Бюджеты»**). Состояние счета доступно для заполнения только для счетов без разделов, так как разделы счета открываются, закрываются, блокируются по отдельности (см. описание реквизитов вкладки **Разделы**).

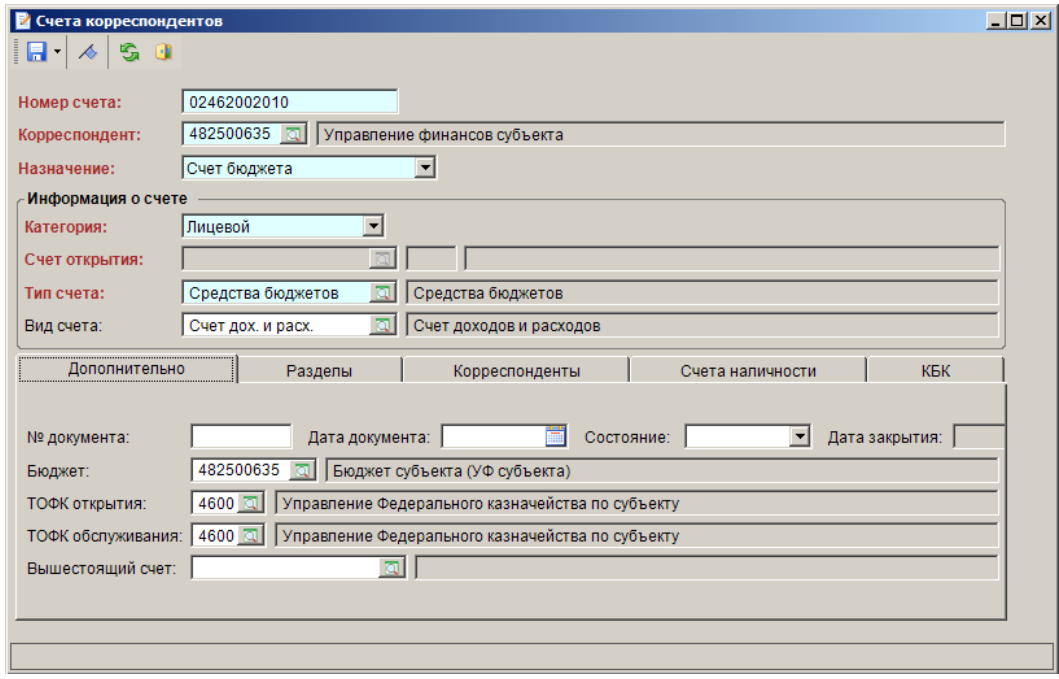

**Рисунок 28. Окно ввода/редактирования лицевого счёта бюджета**

<span id="page-34-0"></span>На вкладке **Разделы** лицевым счетам открываются разделы по видам средств. Вкладка заполняется, если на открываемом лицевом счёте предполагается ведение учёта по видам средств: средства бюджета; средства от приносящей доход деятельности; средства дополнительного бюджетного финансирования; средства для финансирования мероприятий по оперативнорозыскной деятельности; средства, поступающие во временное распоряжение бюджетных учреждений; средства юридических лиц.

Для каждого раздела указывается (*Рисунок [29](#page-34-1)*):

- **Вид средств** вид средств раздела, выбирается из справочника **«Виды средств»**.
- **Счёт открытия** счёт открытия раздела лицевого счёта, к отбору предлагаются только счета, тип владельца которых отмечен в настройке **Типы корреспондентов, на счетах которых открываются счета** данного справочника.
- **Состояние** состояние раздела счёта (открыт, закрыт, заблокирован). Операции по закрытым видам средств невозможны и блокируются программой.
- **Дата закрытия** дата закрытия раздела.

|   |     | Дополнительно | Разделы                          |   | Корреспонденты                                                          | Счета наличности |                  | <b>KEK</b> |
|---|-----|---------------|----------------------------------|---|-------------------------------------------------------------------------|------------------|------------------|------------|
|   | 宅 臣 |               |                                  |   |                                                                         |                  |                  |            |
|   |     | <b>KIIF</b>   |                                  |   | $\frac{1}{2}$ , we are associated as a second contract to $\frac{1}{2}$ |                  |                  |            |
| 团 |     |               | М ∑+ Вид средств + Счет открытия | ᅱ | Вид средств счета открытия + Состояние +                                |                  | Дата<br>закрытия | ゃ          |
|   |     | БC            | 40201810200000000110             |   |                                                                         | Открыт           |                  |            |
|   |     | ПДД           | 40603810200000000022             |   |                                                                         | Открыт           |                  |            |
|   |     |               |                                  |   |                                                                         |                  |                  |            |
|   |     |               |                                  |   |                                                                         |                  |                  |            |
|   |     |               |                                  |   |                                                                         |                  |                  |            |
|   |     |               |                                  |   |                                                                         |                  |                  |            |

**Рисунок 29. Вкладка «Разделы» окна ввода/редактирования счёта корреспондента**

<span id="page-34-1"></span>На вкладке **Корреспонденты** (*Рисунок [30](#page-35-0)*) к любому из счетов могут быть прикреплены организации из справочника **«Корреспонденты (все)»**. Привязка корреспондентов может

применяться, например, при перечислении межбюджетных трансфертов (см. руководство пользователя *«Межбюджетные трансферты»*), налоговых платежей на счета органа Федерального казначейства 40101 с указанием налоговых органов в качестве получателя.

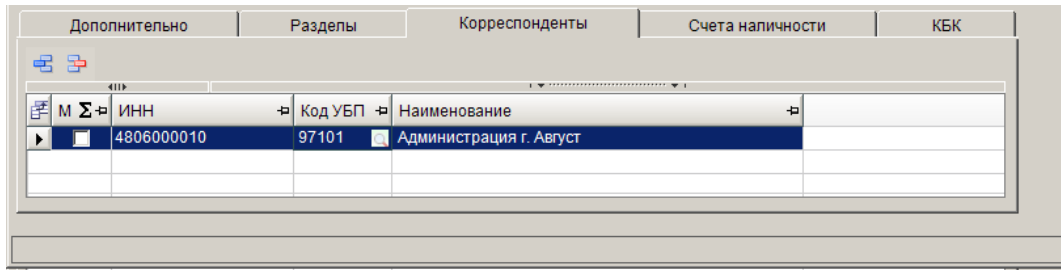

**Рисунок 30. Вкладка «Корреспонденты» окна ввода/редактирования счёта корреспондента**

<span id="page-35-0"></span>Вкладка **Счета наличности** (*Рисунок [31](#page-35-1)*) активна только для счетов с назначением «Счёт бюджета» и счетов категории «Лицевой». Счет, указанный на данной вкладке, используется при формировании платежных поручений на основании сводных заявок на получение наличных денег. При формировании платежных поручений на основании сводной заявки на получение наличных денег (8н) приоритет отдается счету наличности для лицевого счета, если он не указан, то счет наличности определяется по счету бюджета.

Перечисление средств (платёжными поручениями) на указанный на данной вкладке счёт исключается из расчёта остатка на счёте бюджета, что позволяет избежать двойного списания: по заявкам на наличные средства и по платёжкам на перечисление средств на счёт наличности.

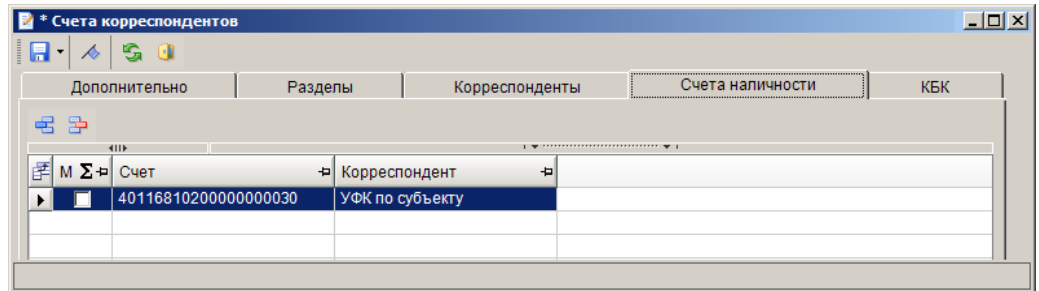

**Рисунок 31. Вкладка «Счета наличности» окна ввода/редактирования счёта корреспондента**

<span id="page-35-1"></span>Вкладка **КБК** (*Рисунок [32](#page-35-2)*) активна только для счетов с назначением «Счёт бюджета». Используется в подсистеме «Администратор-Д» (см. руководство пользователя по данной подсистеме), а также для указания кодов невыясненных поступлений для 04 счетов бюджета. При уточнении невыясненных уведомлениями об уточнении вида и принадлежности платежа счет отправителя заменяется на 04 счет, на вкладке **КБК** которого указан код невыясненных из уведомления.

| <b>E</b> <sup>+</sup> Счета корреспондентов |                |                                                                         |                  | $\Box$ D $\times$ |
|---------------------------------------------|----------------|-------------------------------------------------------------------------|------------------|-------------------|
| S O<br>H<br>$\blacktriangle$                |                |                                                                         |                  |                   |
| Дополнительно                               | Разделы        | Корреспонденты                                                          | Счета наличности | КБК               |
| 弔 臣                                         |                |                                                                         |                  |                   |
| <b>AID</b>                                  |                | $\mathbf{y}$ , we are associated as a second second set of $\mathbf{y}$ |                  |                   |
| 圉<br>$M \Sigma =$ KBK                       | + Наименование | 的                                                                       |                  |                   |
|                                             |                |                                                                         |                  |                   |
|                                             |                |                                                                         |                  |                   |
|                                             |                |                                                                         |                  |                   |
|                                             |                |                                                                         |                  |                   |

**Рисунок 32. Вкладка «КБК» окна ввода/редактирования счёта корреспондента**

<span id="page-35-2"></span>При сохранении счетов проводятся следующие проверки корректности введенных данных:

- **Контроль на повторный ввод счёта корреспондента** контроль на наличие в справочнике счетов с указанным номером. Контроль может иметь блокирующий уровень – «Жёсткий», информационный – «Мягкий», либо отсутствовать – «Отключён». Рекомендуется включить данный контроль и не допускать ввода в справочную систему программы счетов с одинаковыми номерами. При возникновении необходимости перечисления средств на один и тот же счет разным организациям следует использовать режим прикрепления корреспондентов к счетам (см. описание вкладки **Корреспонденты** выше).
- **Контроль нумерации лицевых счетов** проверка контрольного разряда лицевых счетов.
- **Проверка контрольного разряда расчётного счета** проверка контрольного разряда расчётного счёта (9-й символ 20-значного номера счёта). При включенном контроле сохранение некорректных счетов блокируется, при сохранении выводится сообщение «Неверный ключевой разряд расчётного счёта, счёт не может быть открыт в данном банке». При включенном контроле, все расчётные счета, в том числе неизвестные должны ключеваться.

#### **ДЕРЕВО НАСТРОЕК => НАСТРОЙКИ => КОНТРОЛЬ**

С помощью кнопки **Тип счёта** панели инструментов списка справочника можно присваивать тип (типы) счетов группе отмеченных счетов.

В настройке справочника **Типы корреспондентов, на счетах которых открываются счета** отмечаются типы корреспондентов, счета которых доступны для выбора в качестве счетов открытия лицевых счетов, регистрируемых в программном комплексе.

В настройке **Ограничение списка** устанавливается разграничение доступа пользователей к счетам корреспондентов по отборам. Для настройки необходимо выбрать в раскрывающемся списке **Пользователь** один из отборов и отметить в настройке **Ограничение списка** доступные в рамках данного отбора счета корреспондентов. После формирования (заполнения) отборов корреспондентов задаются права пользователей на эти отборы в режиме настройки пользователей/групп (подробное описание настройки доступа см. в руководстве пользователя *«Администрирование комплекса»*). По умолчанию все пользователи могут работать со всеми счетами корреспондентов, зарегистрированными в справочниках.

Справочник **«Счета корреспондентов»** может применяться для печати реестра счетов, для этого в настройках справочника предусмотрено задание шапки и концовки отчёта, а также подключение собственных шаблонов печати списка:

- **Концовка отчёта при печати списка**;
- **Шапка отчёта при печати списка**;
- **Шаблон формирования списка документов**.

## <span id="page-36-0"></span>**1.2. Документ «Реестр соглашений»**

Создание документа доступно в режиме «Реестр соглашений».

**НАВИГАТОР => ДОКУМЕНТЫ => РЕЕСТР СОГЛАШЕНИЙ => РЕЕСТР СОГЛАШЕНИЙ**

В Реестр соглашений: №2 от 16.10.2017  $|Z|$  $|\mathbf{S}\cdot\mathbf{O}|$   $|\mathbf{B}\cdot|\mathbf{O}\cdot\mathbf{O}|$  in  $|\mathbf{B}\cdot\mathbf{O}|$  $\overline{2}$ Дата: 16.10.2017 • Тип: (123) Соглашения, заключенные ГРБС о предоставлении межбюджетных трансферто  $\overline{\phantom{a}}$ Homen: Дата вст. в силу: • Дата окончания: Peecto Homen Первичны • документ-основание: Г Тип локумента: 8 5074151732707 %  $\frac{131}{564.13}$ Размер субсилии: Объем БА субъекта: | 1 546 464,20 Объем БА муниципального бюджета: |  $165,456,00$ **НПА ГРЕС** Получатели | Расшифровка | Показатели | Перечисления | Приложения | 01816003610 *<u>Лицерой сцет</u>* T... |  $3250058714$  ... KNO: 325701001 тицы. департамент образования и науки Полное наименование: департамент образования и науки Сокращенное наименование:

**Рисунок 33. Окно регистрации/редактирования документа «Реестр соглашений»**

В данном окне заполняется дата, номер, выбирается тип соглашения, тип документа в части первоначального ввода данных (первичный документ) или внесения изменений (изменение документа). Для последнего случай также необходимо указать документ-основание (то есть тот документ, в который изменения вносятся).

В поле **Реестровый номер** предусмотрен ручной ввод номера. Также возможно указание даты вступления в силу и даты окончания действия документа.

На вкладке **«НПА»** доступен ввод реквизитов нормативно – правового документа для создания соглашения.

На вкладке **«ГРБС»** выберите лицевой счет распорядителя из справочника «Лицевые счета» по кнопке <u>, оставшиеся реквизиты заполнятся автоматически</u>.

На вкладке **«Получатели»** регистрируются реквизиты одного или нескольких получателей по документу.

На вкладке **«Расшифровка»** указываются суммы документа в разрезе кодов бюджетной классификации.

### <span id="page-37-0"></span>**1.3. Маршрут согласования реестра соглашений**

Маршрут документа состоит из следующих этапов (см. *Рисунок [34\)](#page-38-0):*

1. Получатель субсидии регистрирует документ, который сразу попадает на маршрут, где становится доступен на этапе **«Согласование получателем субсидии»**.

2. Документ поступает на этап **«Согласование вышестоящим органом власти»**. При забраковке документ возвращается на доработку получателю субсидии. При согласовании документ принимается к учету, и его маршрут завершается.

3. При окончательной забраковке получателем субсидии документ завершает маршрут со статусом «Забракован».

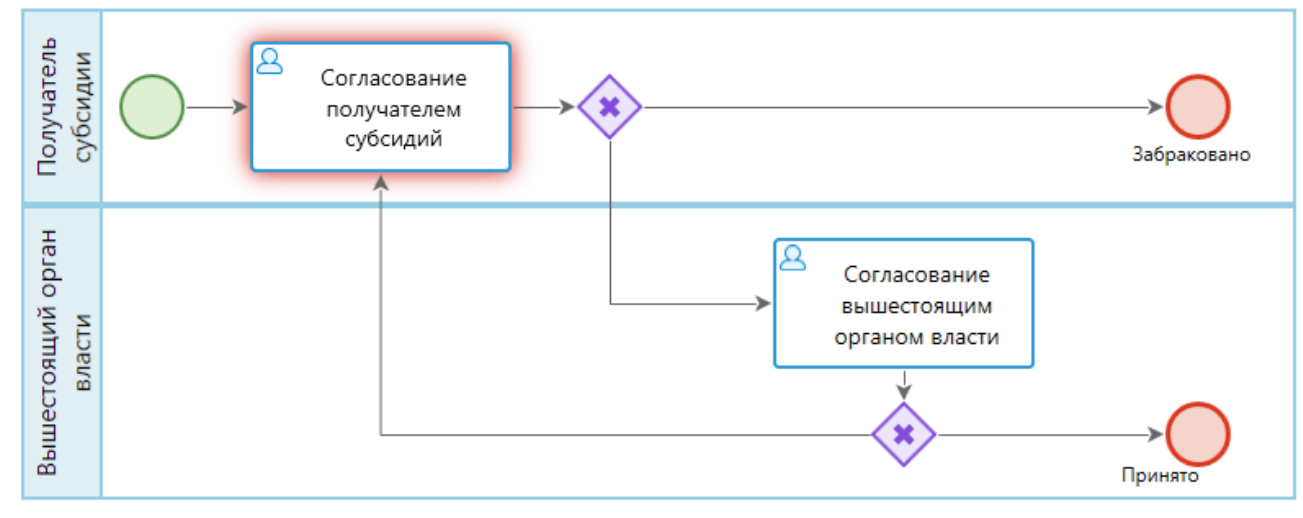

<span id="page-38-0"></span>**Рисунок 34. Маршрут документа «Реестр соглашений»**

# **ПЕРЕЧЕНЬ СОКРАЩЕНИЙ**

<span id="page-39-0"></span>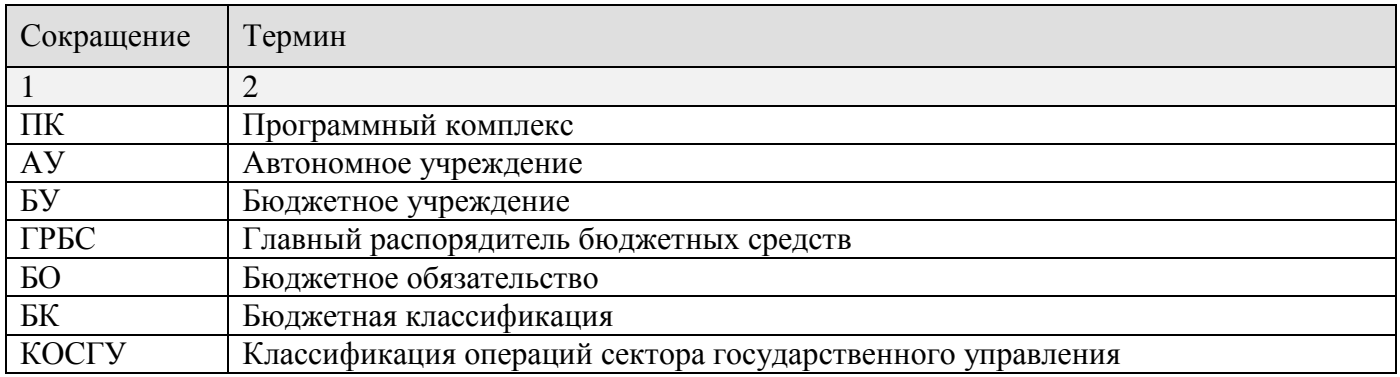

# **ЛИСТ РЕГИСТРАЦИИ ИЗМЕНЕНИЙ**

<span id="page-40-0"></span>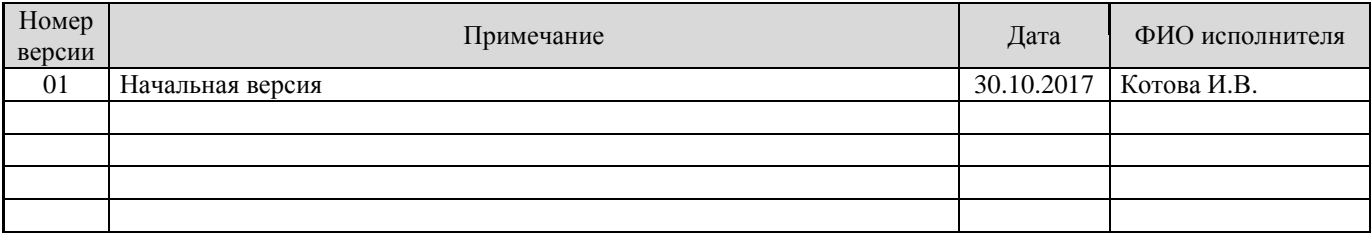